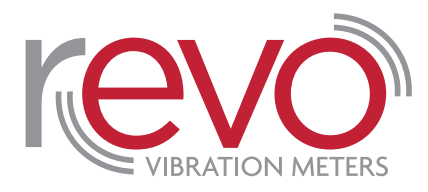

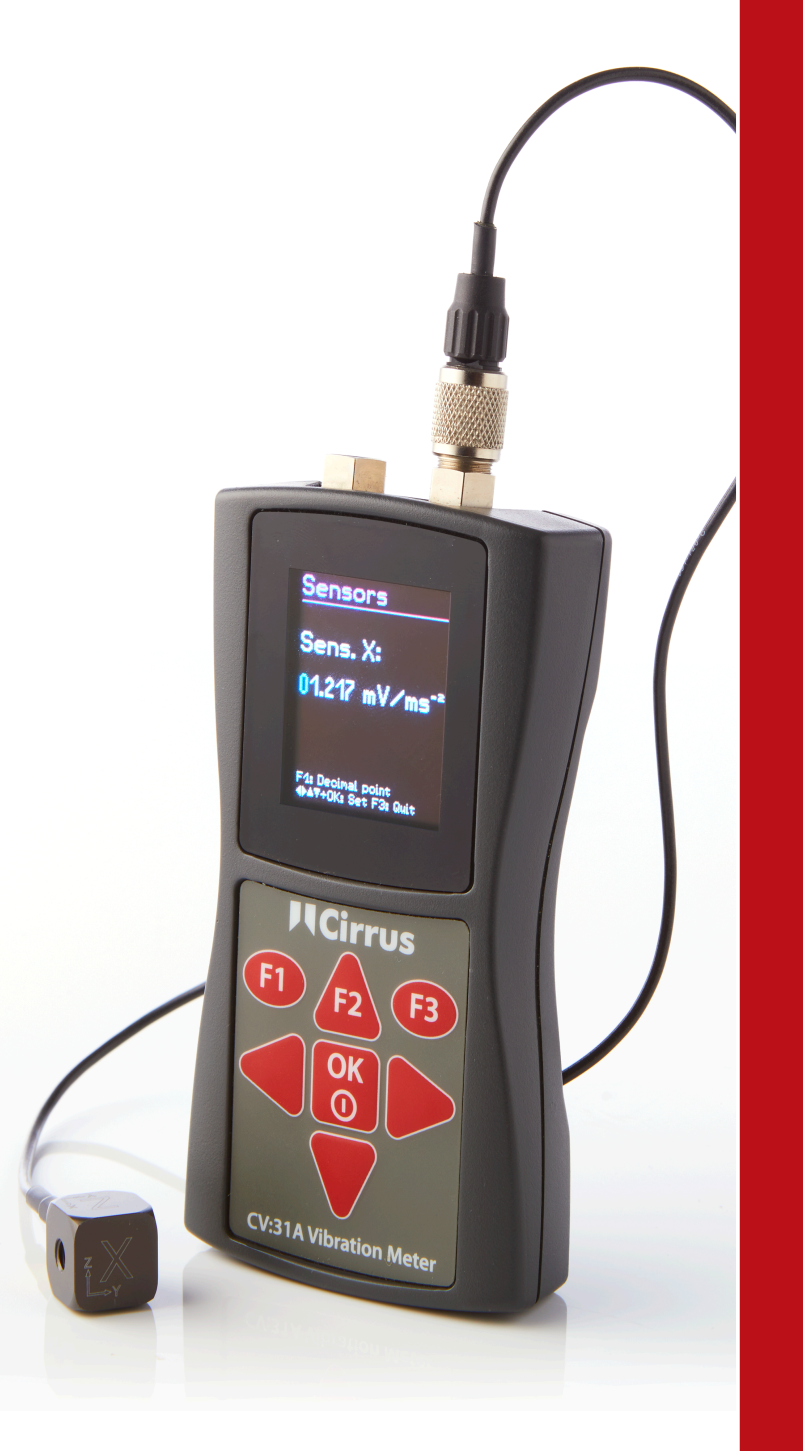

# **Manual del instrumento**

Revo Vibrómetro

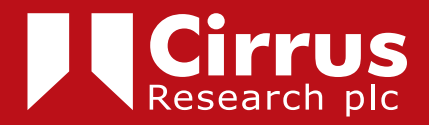

El contenido de este manual, cualquier ilustración, información técnica y descripciones contenidas en este documento eran correctas en el momento de su impresión. Cirrus Research plc se reserva el derecho a hacer cualquier cambio necesario, sin previo aviso, siguiendo la política de continuidad del desarrollo y mejora del producto.

Ninguna parte de esta publicación puede duplicarse, imprimirse, grabarse en un sistema de procesado de datos o transmitirse por medios electrónicos, mecánicos, fotográficos, ni grabarse, traducirse, editarse, acortarse o extenderse sin el previo consentimiento por escrito de Cirrus Research plc.

No nos hacemos responsables de inexactitudes u omisiones en este manual, aunque se han tomado medidas para asegurar que el documento es lo más completo y exacto posible.

Los accesorios provistos por Cirrus Research plc se han diseñado para usarse con los instrumentos fabricados por Cirrus Research plc. No aceptamos responsabilidades sobre daños causados por el uso de partes o accesorios.

Para dar cuenta de la política de desarrollo contínuo Cirrus Research plc se reserva el derecho de cambiar cualquier información contenida en esta publicación sin previo aviso.

Producido por Cirrus Research plc, Acoustic House, Bridlington Road, Hunmanby, North Yorkshire, YO14 0PH, Reino Unido.

© Copyright Cirrus Research plc 2022

Número de referencia 03/15/CV31A/01

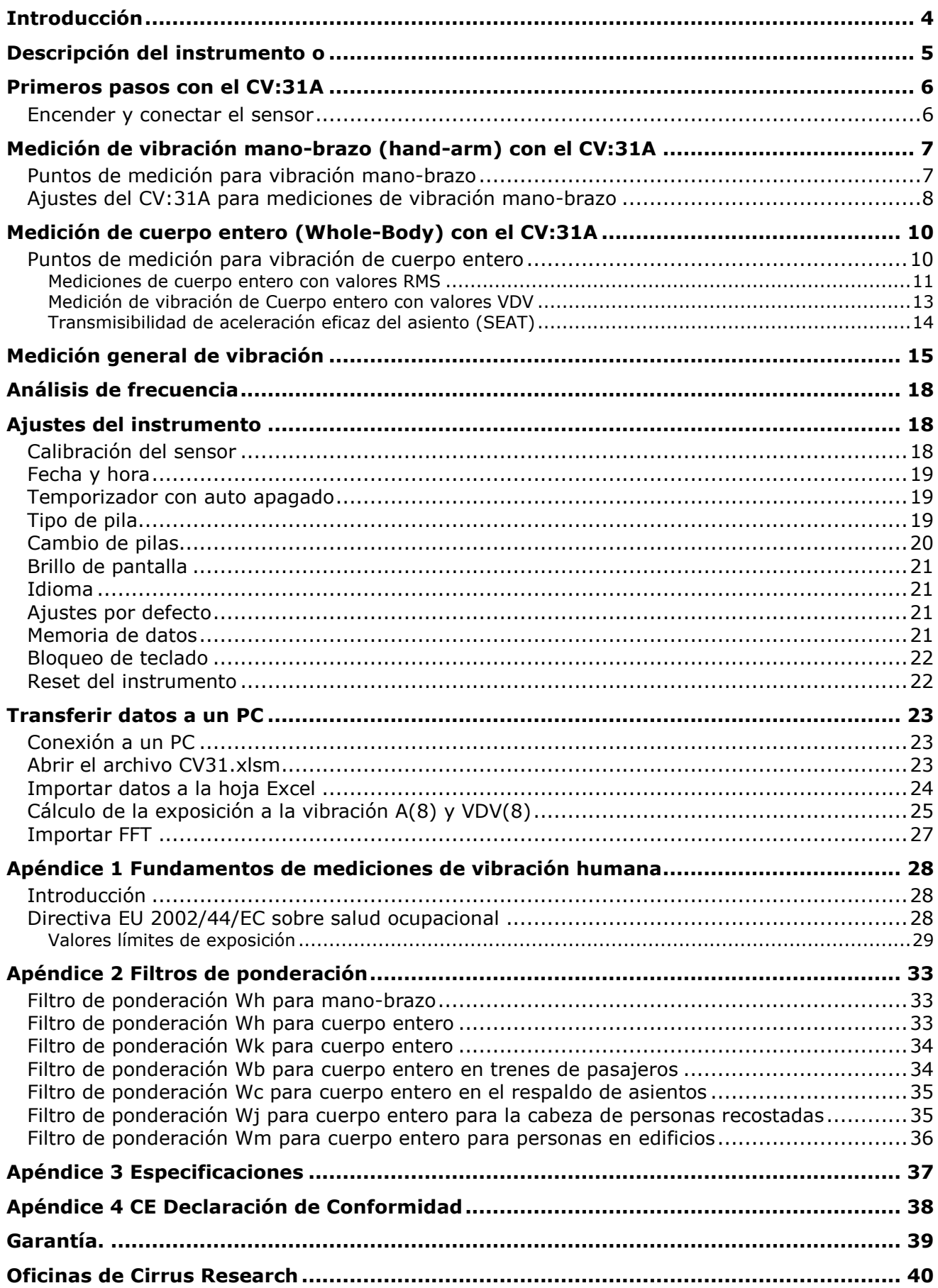

## <span id="page-3-0"></span>**Introducción**

El CV:31A se ha desarrollado para la medición y análisis de exposición a la vibración.

También puede usarse para otras aplicaciones como la monitorización de condición de maquinaria, mediciones de la vibración en edificios y controles de calidad.

Las vibraciones mano-brazo y cuerpo entero pueden medirse combinando el vibrómetro con un acelerómetro triaxial conforme a la ISO 5349, ISO 2631 y la Directiva 2002/44/CE.

Existe un cuarto canal que puede usarse, por ejemplo, para mediciones SEAT (Transmisibilidad de aceleración eficaz del asiento, en inglés "seat effective acceleration transmissibility").

<span id="page-3-1"></span>El CV:31A cumple los requisitos para vibrómetros para mediciones en humanos conforme a la ISO 8041,

# **Descripción del instrumento o**

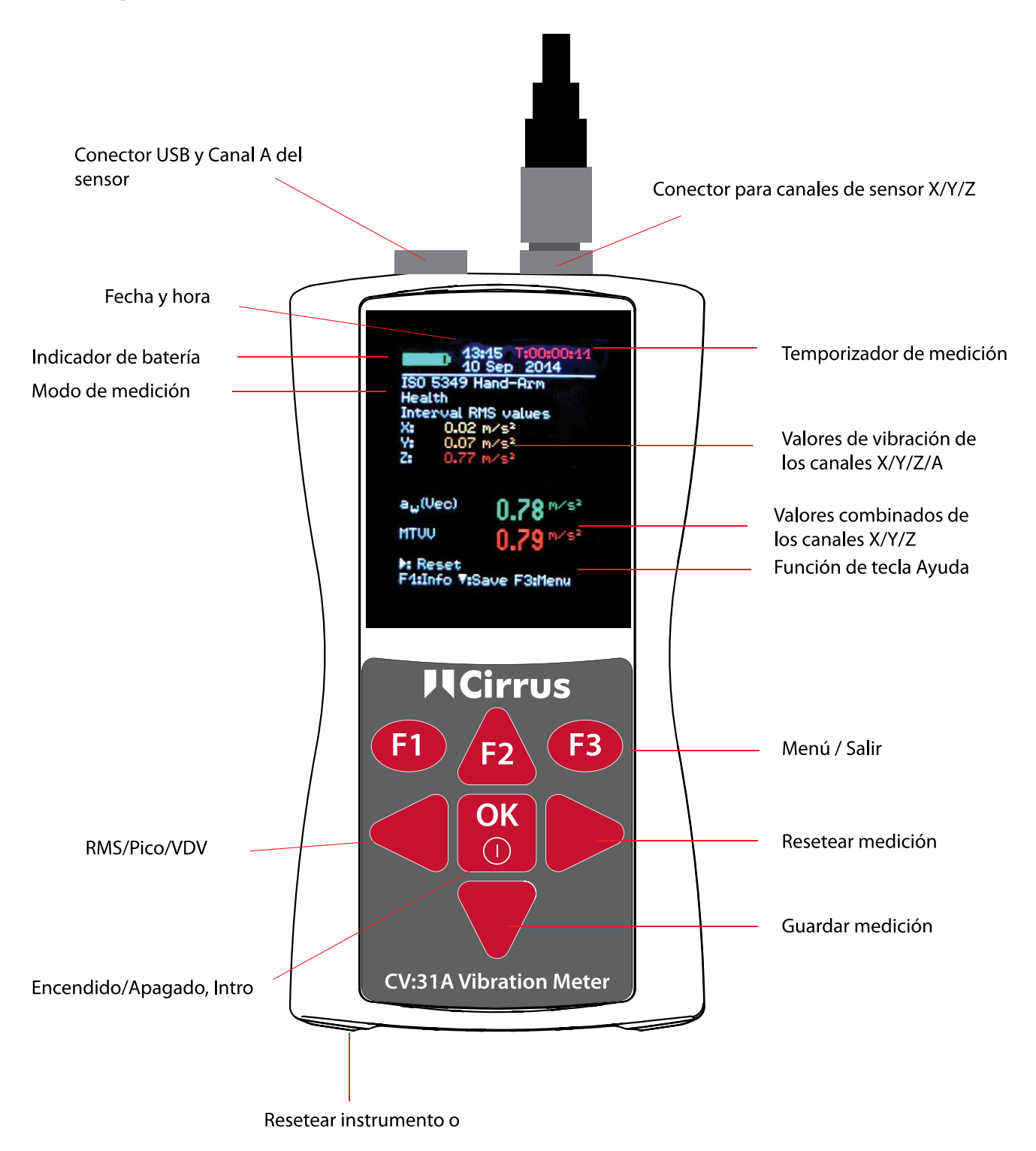

### <span id="page-5-0"></span>**Primeros pasos con el CV:31A**

#### <span id="page-5-1"></span>**Encender y conectar el sensor**

Encender el CV:31A pulsando la tecla ON/OFF.

Si todavía no se ha conectado el sensor enchufe el cable al conector adecuado.

El CV:31A comenzará con la detección TEDS<sup>1</sup> si el sensor es compatible con IEEE 1451,4, plantilla 25.

Leerá automáticamente las tres sensibilidades de las direcciones X/Y/Z. Confirmar las sensibilidades pulsando OK.

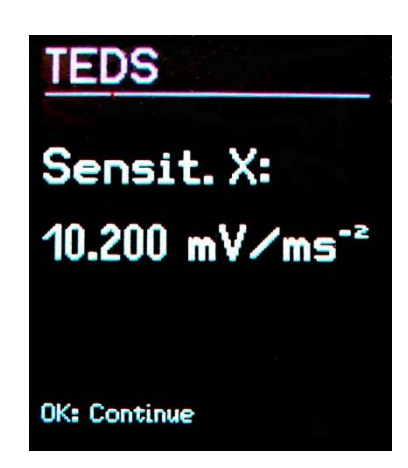

Los sensores de acelerómetro KD:103 y KD:903 disponibles para el CV:31A cuentan con TEDS (Hoja de datos electrónicos de transductor, en inglés "Transducer Electronic Data Sheet"), con las que el instrumento obtiene la información de calibración del sensor.

Si el sensor conectado no tiene TEDS, se abrirá un menú para introducir las sensibilidades manualmente.

Las sensibilidades introducidas quedan guardadas mientras el sensor esté conectado, incluso si se extraen las pilas.

La detección del sensor solo ocurrirá si en la pantalla se indica la palabra "SENSOR!" antes de haber conectado un nuevo sensor.

La advertencia "SENSOR!" también puede indicar un dispositivo defectuoso o cable roto.

La condición del sensor se detecta a través del voltaje en la salida del sensor: < 0,7 V: circuito corto 0,7 – 14 V: normal >14 V: abierto, ej.: cable roto

Se debe tener en cuenta que los ajustes después de conectar un sensor pueden llevar 1 minuto.

El CV:31A puede conectar cualquier acelerómetro IEPE low power que funciona con 1 mA de corriente. El voltaje correcto de las fuentes de corriente es de 18 VDC.

# <span id="page-6-0"></span>**Medición de vibración mano-brazo (hand-arm) con el CV:31A**

En esta sección se detallan las instrucciones básicas para la medición y evaluación de las vibraciones mano-brazo basadas en la ISO 5349 y la directiva VDI 2057, Parte 2.

Por favor, consultar los documentos originales para explicaciones detalladas.

#### <span id="page-6-1"></span>**Puntos de medición para vibración mano-brazo**

Los sensores se colocarán lo más cerca posible de los puntos de agarre de las manos intentando no interferir con el proceso de trabajo.

Las mediciones deberían realizarse con la misma fuerza de presión de las manos que se usa bajo condiciones operativas normales.

Cirrus ofrece accesorios de montaje para superficies curvas, ya que la forma de muchos mangos de manejo de las máquinas no es adecuada para colocar los adhesivos o tornillos de los sensores.

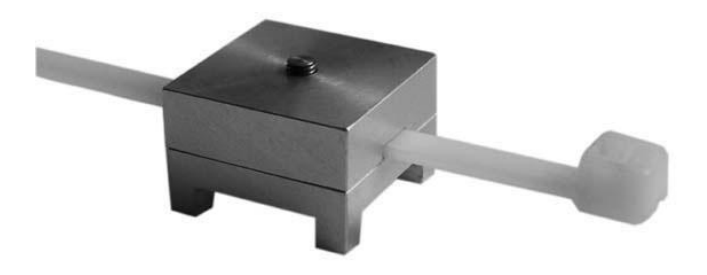

Figura 7: Adaptador de montaje ML:311

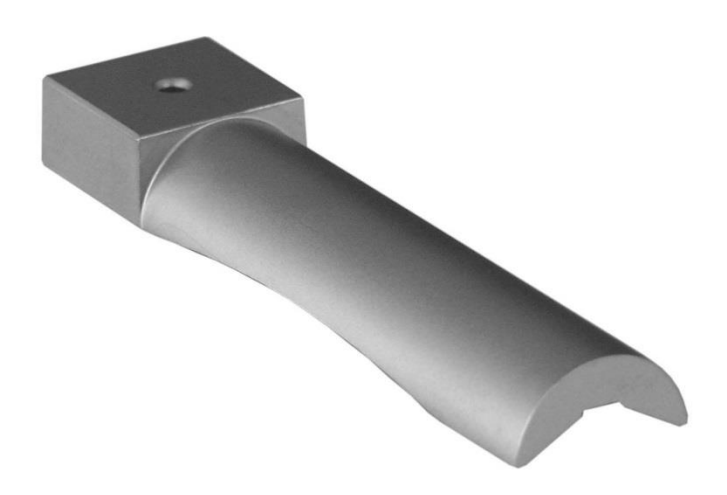

Figura 8: Adaptador de montaje ML:312

El adaptador ML:311 se ajusta con una tira de plástico. El ML:312 se coloca a presión en el mango junto a la mano.

Es muy importante que el sensor y la máquina estén en contacto. Cualquier movimiento del sensor podría distorsionar la medición.

La figura 9 muestra las direcciones de eje para ajustar el sensor al mango. Para los mangos cilíndricos la dirección Y apunta en la dirección del eje del mango. El eje Z es aproximadamente la extensión del tercer hueso metacarpiano.

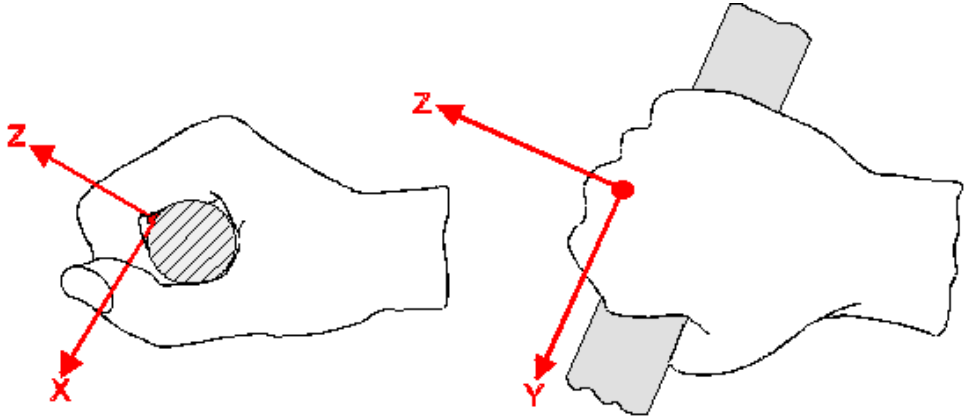

Figura 9: Sistema coordinado de la mano (de la ISO 5349-1)

#### <span id="page-7-0"></span>**Ajustes del CV:31A para mediciones de vibración mano-brazo**

Para la evaluación de la vibración mano-brazo se recomienda medir tanto los valores RMS de intervalo de  $X/Y/Z$  y la suma de sus vectores a<sub>w</sub>.

La suma de vectores de los valores RMS se muestra en pantalla como  $a_w(Vec)$ , o también se le denomina  $a_{hv}$  tal y como se describe en la ISO 5349-1:2001.

El CV:31A mide los cuatro valores simultáneamente. Además muestra el valor RMS máximo actual (Máximo Valor de la Vibración Transitoria MTVV) que puede indicar la presencia de vibración.

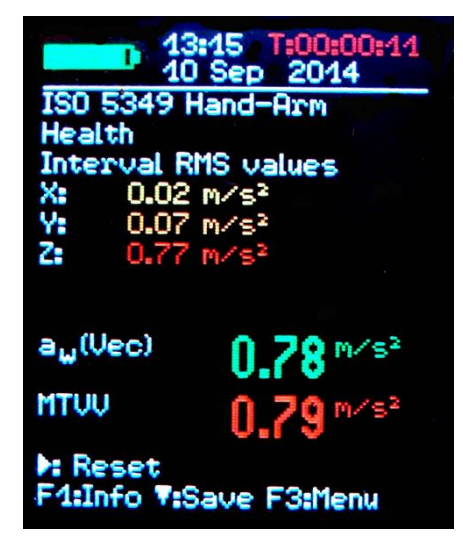

La ponderación frecuencial para vibración mano-brazo es Wh.

En el **Apéndice 2** se muestran los filtros del CV:31A y las bandas de tolerancia conformes a la ISO 5349.

Pulsar la tecla F3 para abrir el menú principal y seleccionar Human vibration Hand-Arm ISO 5349 Health

Al volver a la pantalla de medición se pueden comprobar los ajustes pulsando F1.

Las mediciones pueden comenzar cuando el sensor y las manos del trabajador sujetan el mango del objeto con el que se realiza la operación. Para iniciar la medición se debe pulsar la tecla ► (Reset). Ocurrirá lo siguiente:

- los valores RMS de  $X/Y/Z$ , la suma de vectores a<sub>w</sub> y MTVV volverán a cero
- el temporizador de mediciones se reinicia

#### **Es obligatorio pulsar Reset antes de cualquier medición para establecer condiciones de inicio definidas.**

El promedio de los valores RMS de X/Y/Z y la suma de vectores se calcula basándose en el tiempo de medición total. Por eso la fluctuación disminuye cuanto más tiempo dura la medición. Tras un rato las pulsaciones cortas casi no tienen influencia en los resultados que se muestran.

El tiempo recomendado para medir la vibración mano-brazo es de al menos 30 segundos. El temporizador de medición en la esquina superior derecha se mantiene en rojo hasta que los 30 segundos hayan transcurrido.

Si la magnitud actual es demasiado alta se mostrará la palabra "**OVERLOAD**" en lugar de los valores de medición. Incluso si la condición de sobrecarga tuvo una duración corta el valor RMS de intervalo puede resultar no válido debido a la falta de muestras.

Si ocurre un evento de sobrecarga durante el tiempo total se indicará con "OVL!" en la esquina superior derecha después de la fecha. Esta advertencia puede borrarse pulsando la tecla ► (Reset).

Después de la medición se recomienda guardar los resultados pulsando la tecla ▼. La medición debería continuar o terminar inmediatamente tras pulsar la tecla, si no los valores de medición bajarán paulatinamente.

Se solicitará que se escriban dos líneas de diez letras mayúsculas o números como comentario. Usar las teclas ◄▲▼► para seleccionar los caracteres y para cambiar la posición de entrada.

Pulsar F1 para cambiar la línea de entrada. La medición puede terminarse antes de introducir el comentario ya que los resultados ya se habrán guardado al pulsar la tecla ▼.

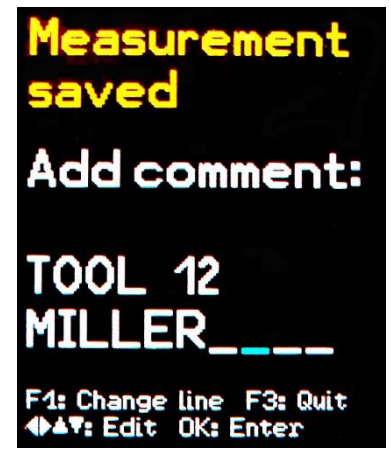

Las mediciones solo pueden guardarse si se detecta un sensor en X/Y/Z y si ocurre una sobrecarga. En esos casos el CV:31A mostrará en pantalla "Sensor ERROR" o "Overload ocurred" en lugar de guardar para así evitar registros no válidos.

Si se da una sobrecarga desde el ultimo reset (mensaje "OVL!" en esquina superior derecha) el instrumento mostrará la advertencia "Overload occurred after last reset! Save anyway?".

Si se quieren medir diversas exposiciones parciales deberían realizarse más mediciones.

Para calcular la **exposición a la vibración A(8)** y guardar los resultados en un PC se facilita el archivo con macros de Excel. Ver página [23](#page-22-0) para más información de cómo transferir las mediciones a un PC.

El cuarto canal (A) del CV:31A no está activo cuando se mide la vibración mano-brazo.

# <span id="page-9-0"></span>**Medición de cuerpo entero (Whole-Body) con el CV:31A**

En esta sección se dan instrucciones básicas para la medición y evaluación de vibraciones de cuerpo entero conformes a la norma ISO 2631 y la guía VDI 2057, Parte 1. Para explicaciones detalladas consultar los documentos originales.

El método descrito es adecuado para todas las vibraciones ejercidas sobre el cuerpo humano, no para sacudidas ocasionales o impactos como choques en automóviles. Las vibraciones transmitidas a través de las manos se describen por separado en la sección anterior.

#### <span id="page-9-1"></span>**Puntos de medición para vibración de cuerpo entero**

La vibración de cuerpo entero se suele medir con acelerómetros con forma de almohadilla de asiento. Estos sensores triaxiales piezoeléctricos están insertados en una almohadilla de goma plana, que interactúa entre la fuente de vibración y la persona sometida a examen (Figura 4).

Puntos de medición adecuados:

- En la superficie del asiento bajo una persona sentada
- En el respaldo detrás de una persona sentada
- Bajo los pies de una persona sentada
- Bajo los pies de una persona de pie
- Bajo la pelvis de una persona recostada
- Bajo la cabeza de una persona recostada

La Figura 13 muestra los sistemas coordinados para la vibración de cuerpo entero según la ISO 2631, Como se observa en la ilustración, el eje Z siempre apunta en la dirección de la columna vertebral.

El sensor de vibración tiene que colocarse según la posición. La medición del respaldo es un caso especial (ver las notas en la Tabla 2 de la página 10).

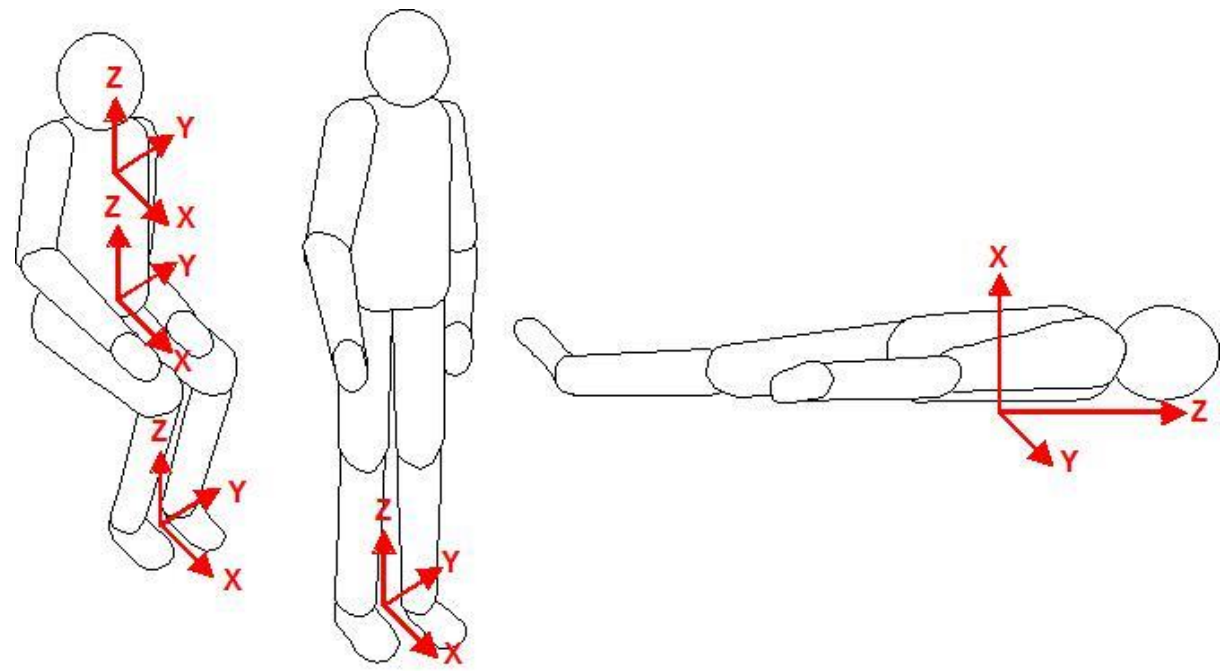

Figura 13: Sistemas coordinados para vibración de cuerpo entero conforme a la ISO 2631

#### La tabla 2 muestra los filtros de ponderación y los factores que deben usarse para diferentes posturas y posiciones.

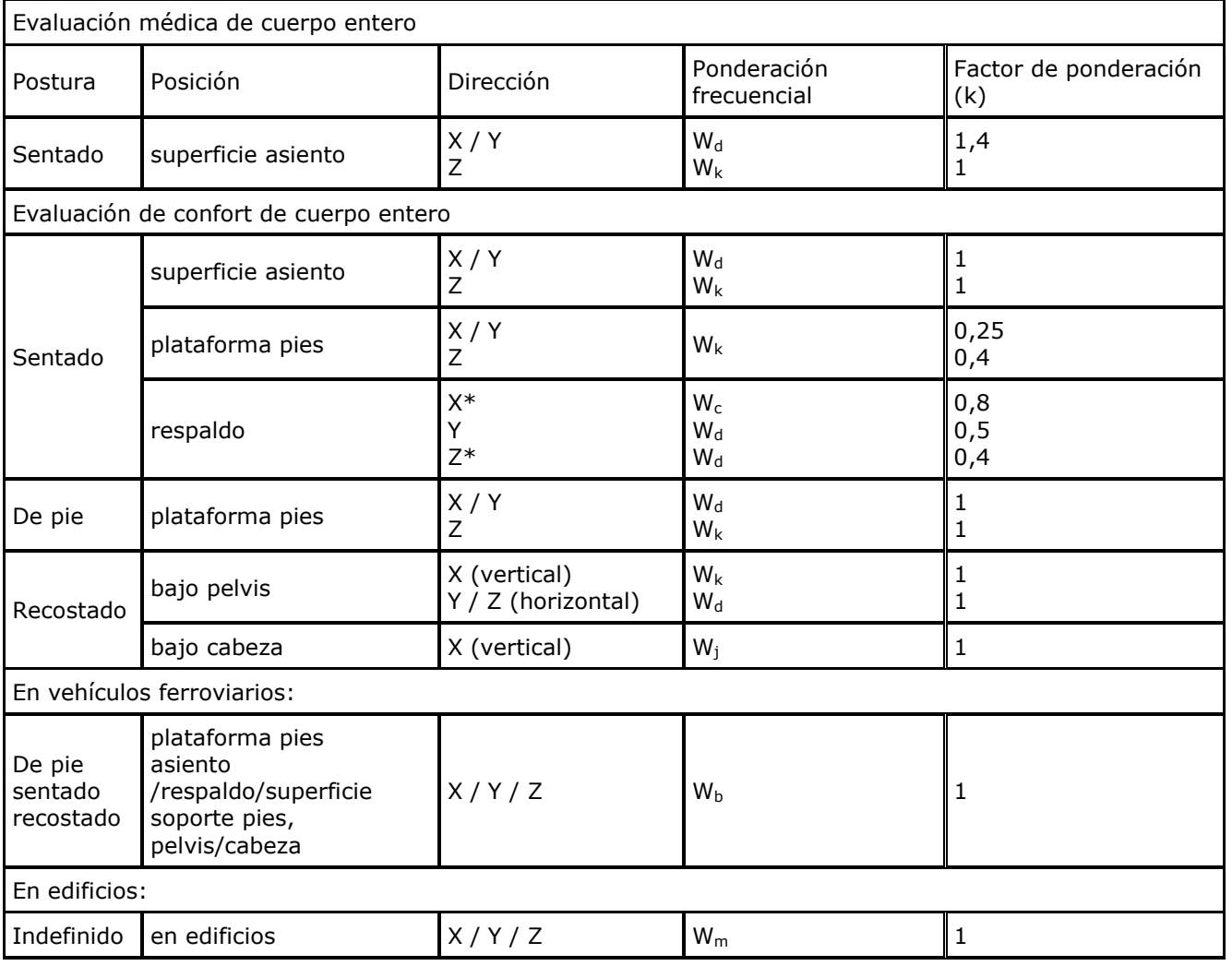

Tabla 2: Filtros de ponderación y factores para vibración de cuerpo entero

\* Debe tenerse en cuenta que el eje Z apunta en dirección a toda la columna vertebral para todas las mediciones. Para mediciones en el respaldo con el acelerómetro de asiento de almohadilla, el sensor siempre estará en posición vertical con la Z perpendicular a la columna. Sin embargo, para compensar, el VM31 cambia automáticamente el eje X y Z por medición de respaldo. Ajustes del CV:31A para mediciones de vibración de cuerpo entero

#### <span id="page-10-0"></span>**Mediciones de cuerpo entero con valores RMS**

Para la evaluación de vibración mano-brazo se recomienda medir los valores de intervalo RMS de X/Y/Z y la suma de sus vectores  $a_W$ . El VM31 mide los cuatro valores simultáneamente. Además muestra el RMS máximo actual (Máximo Valor de la Vibración Transitoria MTVV) que puede indicar la presencia de vibración de shock.

La sección siguiente explica la medición de vibración de cuerpo entero basándose en riesgos de salud. Las evaluaciones médicas se realizan con filtro de ponderación Wd para X/Y y

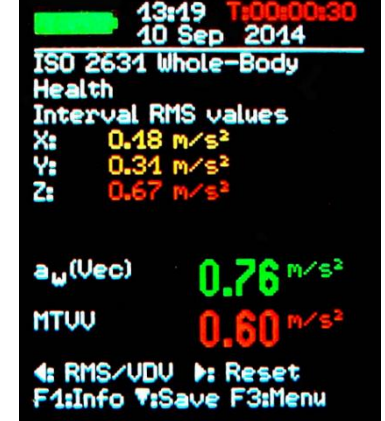

Wk para Z y con factores de ponderación 1,4 para X/Y y 1,0 para Z. El Apéndice 2 muestra las curvas de respuesta de frecuencia de los filtros Wd y Wk en VM31 y las bandas de tolerancia de acuerdo a la ISO 8041.

Además de las pruebas de salud, el VM31 también puede usarse para mediciones de confort. Este tipo de medición usa otros sensores de posturas, de posiciones y ponderaciones de frecuencia diferentes pero el procedimiento general es el mismo.

El Apéndice 2 muestra las curvas de respuesta de frecuencia de los filtros de ponderación para mediciones de confort.

Para comenzar una medición de vibración de cuerpo entero para evaluaciones de riesgos de salud abrir el menú principal pulsando F3, y seleccionar "Measuring mode" / "Human vibration" / "Whole-body ISO 2631" / "Health".

Desde este menú se volverá a la pantalla de medición. Para comprobar los ajustes pulsar F1.

Pulsar la tecla ◄ para cambiar de VDV a RMS cuando sea necesario.

Si el trabajador al que se le realiza la prueba está sentado en la posición correcta y ha comenzado la exposición a la vibración, pulsar la tecla ► (Reset) para:

- resetear los valores RMS de  $X/Y/Z$ , la suma de vectores aw y MTVV a cero
- reiniciar el temporizador de medición.

#### **Pulsar siempre Reset antes de una medición para establecer las condiciones de inicio.**

El promedio de los valores RMS de X/Y/Z y la suma de vectores se calcula basándose en el tiempo de medición total. Por eso la fluctuación disminuye cuanto más tiempo dura la medición. Tras un rato las pulsaciones cortas casi no tienen influencia en los resultados que se muestran.

El tiempo de medición recomendado para la vibración mano-brazo es de, al menos, 2 minutos. Para alertar al usuario el temporizador en la esquina superior derecho permanece rojo hasta que hayan transcurrido 2 minutos.

La palabra "OVERLOAD" aparecerá en lugar de los valores de medición si la magnitud actual es demasiado elevada. Incluso si la condición de sobrecarga fuera de corta duración el valor RMS de intervalo podría no ser válido por falta de muestras.

Si se da una sobrecarga durante el tiempo de media aparecerá el mensaje "OVL!" en la esquina superior derecha, tras la fecha. La advertencia se borra con la tecla ► (Reset).

Tras la medición deben guardarse los resultados pulsando la tecla ▼. La medición debería continuar o finalizar inmediatamente antes de pulsar la tecla, del contrario los valores de medición descenderán lentamente. Se pedirá al usuario que introduzca dos líneas de letras mayúsculas como comentario.

Usar las teclas ◄▲▼► para seleccionar caracteres y cambiar la posición de entrada. Pulsar F1 para cambiar de línea.

La medición puede terminarse antes de introducir un comentario ya que los resultados se habrán guardado al pulsar la tecla▼.

Las mediciones solo pueden guardarse si se detecta un sensor en X/Y/Z y si ocurre una sobrecarga. En esos casos el CV:31A mostrará en pantalla "Sensor error" o "Overload occurred" en lugar de guardar para así evitar registros no válidos.

Si se da una sobrecarga desde el ultimo reset ("OVL!" en esquina superior derecha) se mostrará la advertencia "Overload occurred after last reset! Save anyway?".

Si se quieren medir diversas exposiciones parciales deberían realizarse más mediciones.

Para calcular la **exposición a la vibración A(8)** y guardar los resultados en un PC se facilita el archivo con macros de Excel.

#### <span id="page-12-0"></span>**Medición de vibración de Cuerpo entero con valores VDV**

El CV:31A también permite medir la vibración de cuerpo entero como valores dosis de vibración (VDV). Son promedios de la cuarta potencia. Los VDV son más sensibles a los picos. La unidad de medida de VDV es m/s $1.75$ .

$$
VDV = \sqrt[4]{\int_0^T a_w^4(t)dt}
$$

Ecuación 11

Pulsar la tecla ◄ para cambiar de RMS a VDV y viceversa.

Se usan los mismos filtros de ponderación y factores que en las mediciones RMS. Para comprobar los ajustes pulsar F1.

El dispositivo muestra valores VDV para las direcciones X/Y/Z. Adicionalmente también se muestran los tres valores más altos del eje (Max. VDV) y el VDV más alto desde el último reset (Max. abs.).

Las mediciones VDV se inician pulsando la tecla ► (Reset).

Las mediciones pueden guardarse pulsando la tecla ▼ (ver página 17).

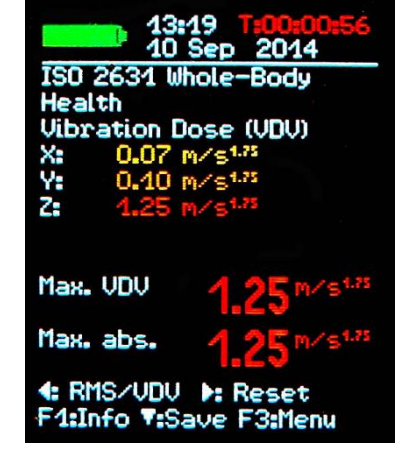

Con el archivo Excel vm31.xlsm también puede calcularse la exposición a la vibración basándose en las mediciones VDV.

#### <span id="page-13-0"></span>**Transmisibilidad de aceleración eficaz del asiento (SEAT)**

El valor de transmisibilidad de aceleración eficaz del asiento (SEAT) es el cociente ratio de la vibración experimentada en el asiento y la vibración a la que alguien se expondría al estar sentado directamente sobre el suelo vibratorio.

Ambas magnitudes de vibración se miden solo en la dirección vertical (Z). Los valores SEAT se suelen usar para determinar si el aislamiento de vibración de un asiento es eficaz.

El cuarto canal (A) del CV:31A combinado con un acelerómetro uniaxial puede usarse para determinar valores SEAT.

Se conecta a la toma de la izquierda mediante un cable de sensor (ver Figura 1). El cuarto canal se llama "A" en pantalla. La sensibilidad de un sensor con TEDS se detectará automáticamente, si no cuenta con TEDS deberá introducirse manualmente.

Seleccionar "Whole-body ISO 2631" / "Unweighted" para los canales X/Y/Z. El canal A no tiene ponderaciones de frecuencia. Su rango de frecuencia (-3 dB) es 0,8 a 250 Hz. El RMS o VDV del canal A aparece bajo los canales X/Y/Z.

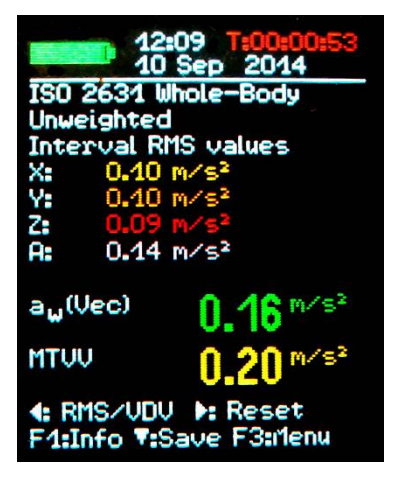

# <span id="page-14-0"></span>**Medición general de vibración**

Además de los rangos de vibración humana, el CV:31A también puede medir:

- Aceleración de vibración de 0,1 a 2000 Hz y 1 a 1000 Hz,
- Velocidad de vibración de 1 a 100 Hz, 2 a 1000 Hz y 10 a 1000 Hz,
- Desplazamiento de vibración de 5 a 200 Hz.

Pulsar F3 para abrir el menú, seleccionar "Measuring mode" y usar las teclas ▲ ▼ para seleccionar el rango de vibración.

En la pantalla de medición se puede saltar de RMS a pico pulsando la tecla ◄. Nota: los valores RMS y pico en los rangos de vibración generales se computan durante el último ciclo (no durante un periodo largo).

Un ciclo puede durar entre 1 y 4 segundos, dependiendo del rango de frecuencia.

Los valores RMS o pico se muestran para X/Y/Z. También habrá un valor RMS o pico para el canal A si se ha conectado un sensor a esta entrada.

El canal A siempre mide aceleración. Su rango de frecuencia depende del modo seleccionado para X/Y/Z (Tabla 3).

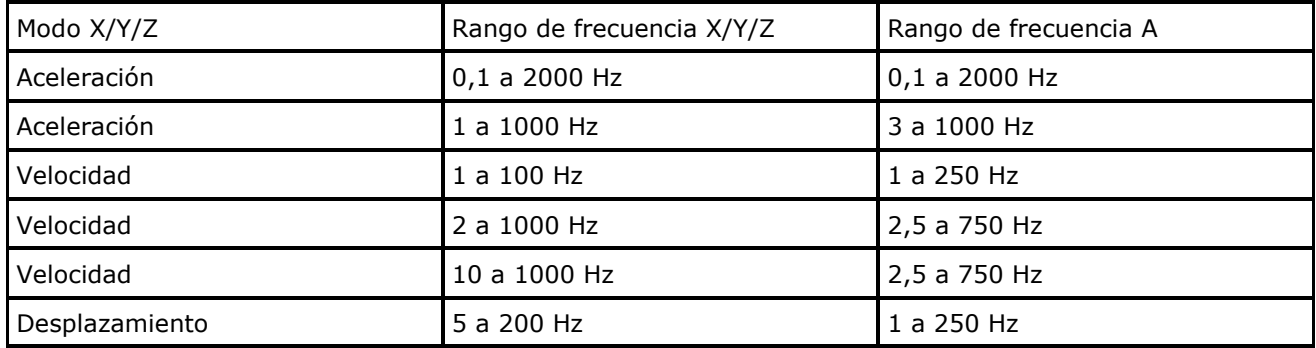

Tabla 3: Rangos de frecuencia del canal A

La velocidad de vibración se computa con la integración única de la señal de aceleración, desplazamiento por integración doble.

La integración causa una atenuación acusada a frecuencias altas que limita las frecuencias medibles, especialmente para el desplazamiento.

Las frecuencias bajas, incluido el ruido, se amplifican de manera notable. Es inevitable el filtro de paso alto. Las curvas de respuesta de frecuencia de los rangos de vibración generales pueden verse en las Figuras 24, 25 y 26.

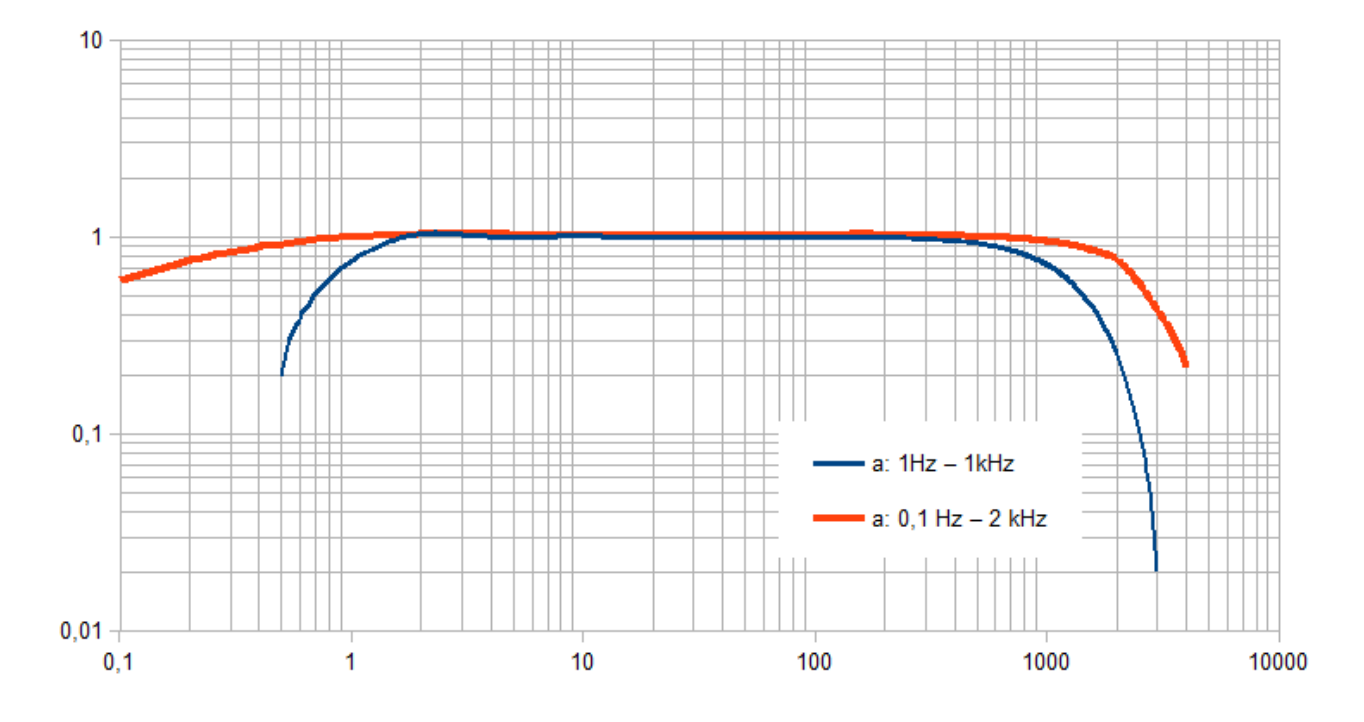

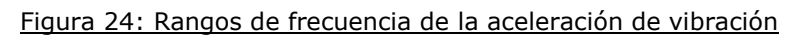

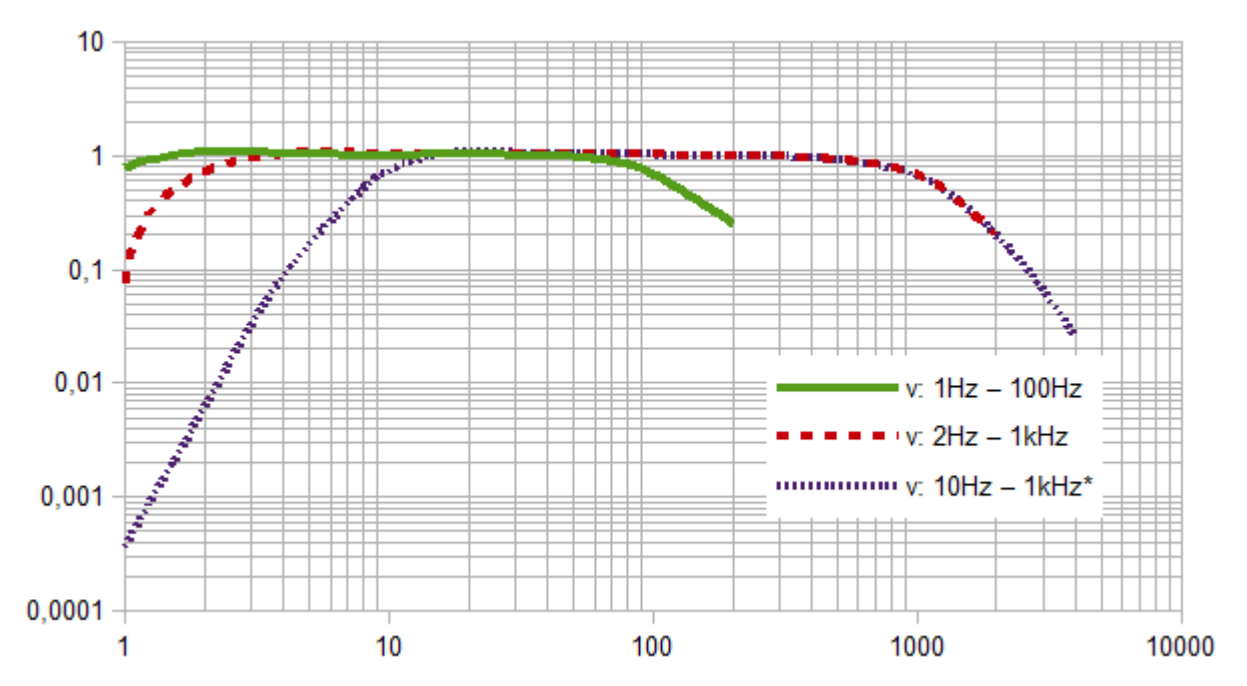

Figura 25: Rangos de frecuencia de la velocidad de vibración

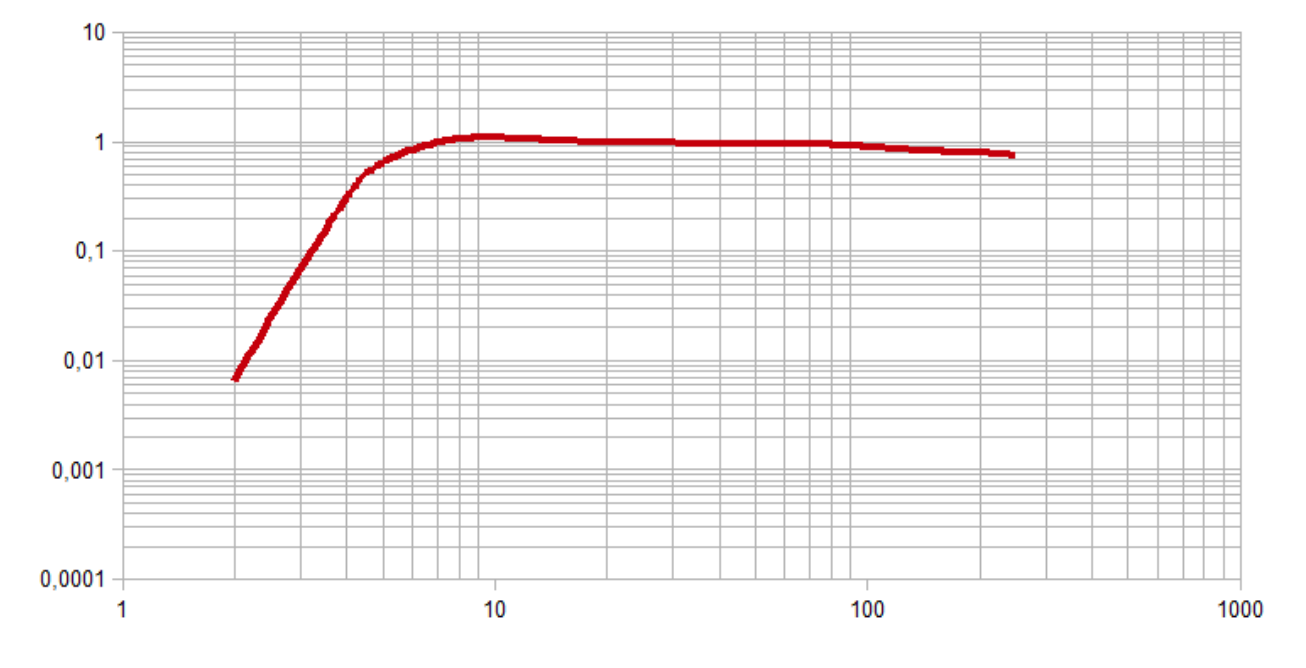

#### Figura 26: Rango de frecuencia del desplazamiento de vibración (extremo superior debido a resolución)

El rango de cantidad y frecuencia de vibración se puede comprobar pulsando F1.

Por debajo de 3 (o 4) RMS o valores pico pueden verse dos valores combinados que se calculan partiendo de X/Y/Z. Y son:

- en modo RMS la suma de vectores de X/Y/Z (aw(Vec)) y el valor RMS más alto (Max. abs.) desde la última vez que se pulsó la tecla Reset ►.
- en modo pico el valor pico XYZ más alto de los que se muestran actualmente (Max. XYZ) y el valor pico más alto (Max. abs.) desde el último Reset ►.

Los valores máximos se muestran en el color del canal en el que han tenido lugar.

Al pulsar la tecla reset ►

- se borran los valores máximos y
- se reinicia el temporizador de medición

Las mediciones pueden guardarse pulsando la tecla ▼

# <span id="page-17-0"></span>**Análisis de frecuencia**

El CV:31A cuenta con una función FFT simple para la detección de frecuencias principales. Muestra un espectro de aceleración pico de 125 líneas.

Pulsar F3 y seleccionar "Frequency analysis" para abrir la pantalla FFT (Fig. 27). Cada componente de frecuencia de los canales  $X/Y/Z<sup>1</sup>$  tiene su color respectivo.

La línea sobre el diagrama muestra la frecuencia y magnitud de la línea espectral más larga.

Las teclas ◄► mueven el cursor. Debajo del diagrama se puede ver el cursor de lectura.

Pulsar F1 o F2 para cambiar el rango de frecuencia. Existen cuatro rangos:

- 3 a 244 Hz
- 7 a 488 Hz
- 15 a 977 Hz
- 30 a 1954 Hz

Al pulsar la tecla ▼ se guarda el espectro. El CV:31A puede almacenar hasta 1000 mediciones FFT.

Para visualizar las FFTs guardadas pulsar F3 para abrir el menú y seleccionar "Data memory" / "View/delete FFT data". Usar la tecla ▲▼ para seleccionar el FFT deseado. También está disponible la función de cursor usando la tecla ◄►.

Los datos FFT almacenados pueden transferirse a un PC. No hay función FFT para el canal A.

# <span id="page-17-1"></span>**Ajustes del instrumento**

#### <span id="page-17-2"></span>**Calibración del sensor**

Si un sensor conectado no es contiene TEDS, el CV:31A abrirá automáticamente el menú "Transducer calibration".

También puede abrirse desde el menú "Device settings" para comprobar o cambiar las sensibilidades introducidas.

Las sensibilidades se introducen de una en una para los canales X/Y/Z y, si estuviera conectado, para el canal A. El valor de sensibilidad es un número de cinco dígitos con la unidad de medición mV/ms-2 . Los valores correctos están detallados en la hoja de calibración del transductor. El punto decimal puede desplazarse

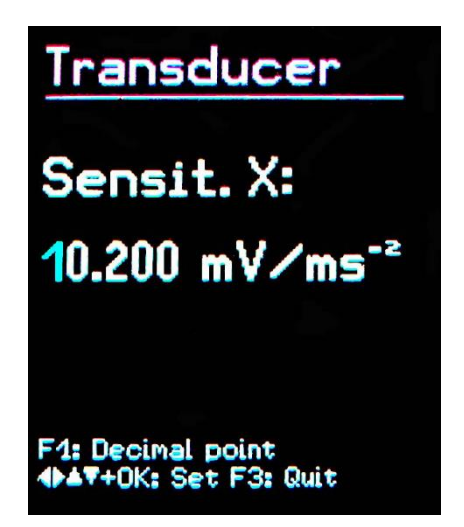

pulsando F1, el rango de sensibilidad permitida va de 0,800 a 12,000 mV/ms-2 o 8,00 a 120,00 mV/ms-2 .

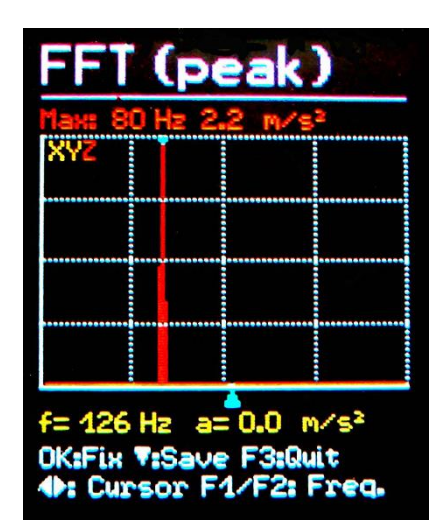

#### <span id="page-18-0"></span>**Fecha y hora**

La fecha y hora debe ser correcta en el momento de guardar los valores de medición. Para ajustarlos abrir el menú principal pulsando F3 y seleccionar "Device settings". Dentro de este sub menú seleccionar "Date and time".

Con las teclas ▲▼ pueden ajustarse los valores elegidos. Al llegar al valor máximo, por ejemplo las 23 horas, el contador comenzará de nuevo desde el principio. Pulsar ◄► para saltar de horas a minutos, meses, días y año. Los años bisiestos se tienen en cuenta. Igualmente es importante asegurarse de no introducir combinaciones día-mes no válidas.

Además se puede corregir la inexactitud del reloj usando el ajuste "Cal." en ppm (partes por millón). La frecuencia del reloj puede incrementarse con valores positivos y disminuirse con negativos. La señal cambia a menos a +254 ppm.

#### <span id="page-18-1"></span>**Temporizador con auto apagado**

El CV:31A tiene un temporizador con auto apagado para ahorrar batería. Para ajustarlo abrir el menú principal pulsando F3, seleccionar "Device settings" y "Shut-off timer".

Pulsar las teclas ▼▲ para seleccionar la duración del temporizador. Las opciones son 1, 5, 15 y 60 minutos. Para desactivar el temporizador seleccionar ('none'). El temporizador empezará a funcionar después de pulsar una tecla. Si se pulsa un botón el temporizador reiniciará la cuenta atrás para la duración establecida.

### <span id="page-18-2"></span>**Tipo de pila**

Mientras que las baterías no recargables tienen un voltaje de 1,5 V, las baterías recargables NiMH solo contienen 1,2 V por pila. El indicador de batería del CV:31A puede ajustarse a ambos voltajes. Para ajustarlos abrir el menú principal pulsando F3, seleccionar "Device settings" y "Battery type".

Dentro del sub-menú seleccionar "Battery type" pulsando ▼ y una vez allí elegir "Alkaline" (no recargable, 1,5 V) o "NiMH" (recargable, 1,2 V).

Si la potencia desciende de repente por debajo de los 3,3 V con pilas alcalinas o debajo de 3 V con las recargables, el piloto indicador se volverá rojo.

Se puede seguir midiendo hasta que la potencia llegue a 2,8 V conforme a las especificaciones del instrumento. En este momento el indicador de batería estará vacío y el dispositivo se apagará automáticamente.

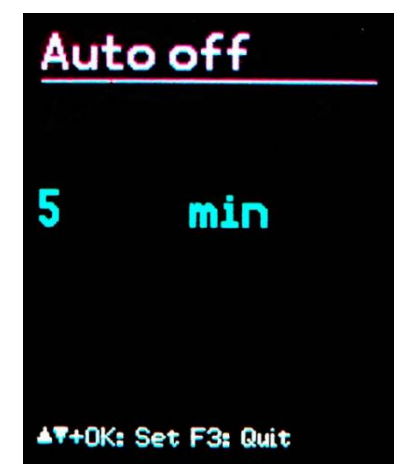

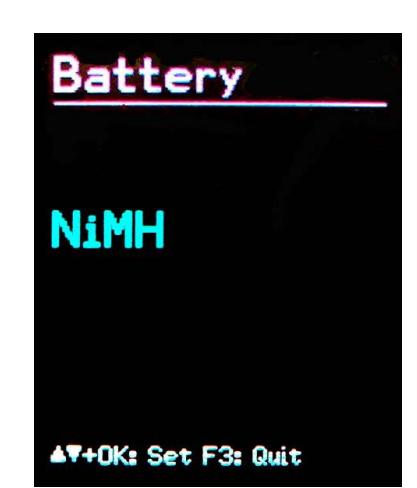

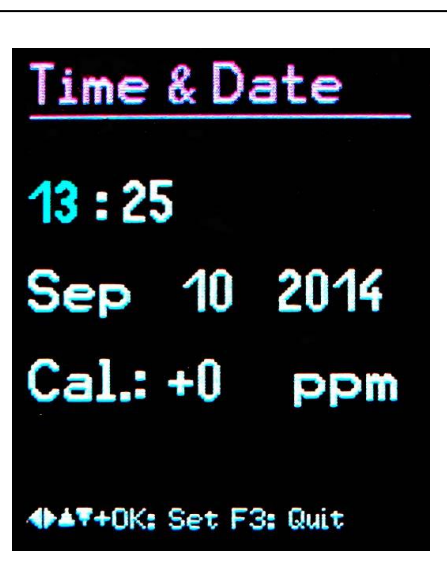

#### <span id="page-19-0"></span>**Cambio de pilas**

El CV:31A funciona con tres pilas alcalinas estándar AAA (LR03).

También pueden usarse pilas recargables NiMH de tipo HR03.

Se garantiza un funcionamiento preciso hasta que las pilas están casi agotadas. Debe tenerse en cuenta que la fecha y hora deberán ajustarse después de cambiar las pilas. Todos los otros ajustes, incluyendo mediciones guardadas, quedarán grabadas después de quitar las pilas.

Para insertar las baterías desatornillar los tornillos de la tapa trasera del dispositivo y abrir el compartimento para pilas.

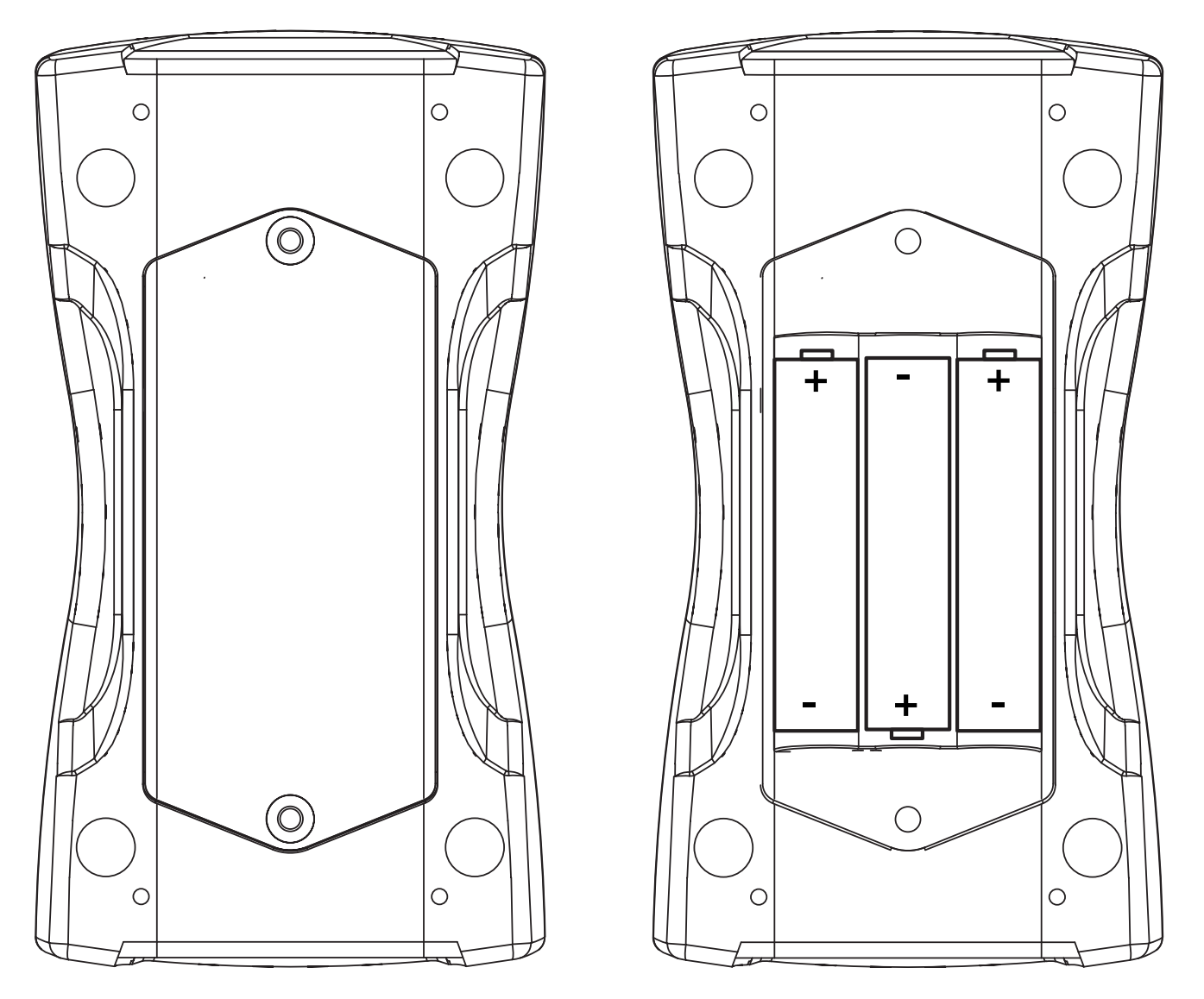

Insertar las pilas respetando la polaridad (observar las marcas dentro del compartimento).

#### **Importante:**

Usar siempre tres pilas del mismo tipo y fecha de fabricación.

 Extraer del dispositivo las pilas gastadas y también si no se va a usar durante un tiempo para evitar pérdidas de ácido de batería y daños en el instrumento.

El indicador de batería se encuentra en la esquina superior izquierda de la pantalla.

Un símbolo de una pila con el interior coloreado en verde indica que está completa. Cuando el símbolo se vuelve rojo y solo una parte del interior está coloreado significa que queda poca batería y la unidad se apagará pronto.

Si el CV:31A está conectado a una interfaz USB se alimentará de esta fuente para ahorrar batería. En este caso se mostrará la palabra "Extern" en lugar del símbolo de la batería.

#### <span id="page-20-0"></span>**Brillo de pantalla**

En el menú "Device settings"/ "Display brightness", pulsar las teclas ◄► para ajustar los valores de pantalla según el ambiente de trabajo.

La razón principal de reducir el brillo de la pantalla es para ahorrar batería. El consumo de energía se incrementa en un 20 % aproximadamente entre el ajuste mínimo y el máximo. La diferencia podría ser incluso mayor dependiendo del contenido de la pantalla.

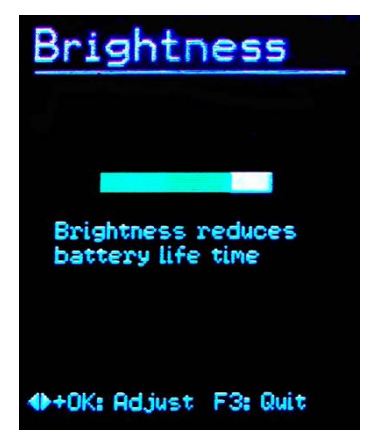

#### <span id="page-20-1"></span>**Idioma**

Abrir el menú "Device settings" / "Menu language" para cambiar el idioma de pantalla. Los idiomas disponibles dependen del firmware instalado.

#### <span id="page-20-2"></span>**Ajustes por defecto**

Si se desea resetear el CV:31A y volver a ajustes de fábrica abrir el menú "Device settings" / "Load defaults". Esta acción también borrará la memoria pero no alterará las sensibilidades del transductor.

#### <span id="page-20-3"></span>**Memoria de datos**

La memoria del CV:31A puede almacenar hasta 10.000 registros. Un registro incluye:

- Fecha y hora
- Comentario (20 caracteres)
- Filtro y modo de medición

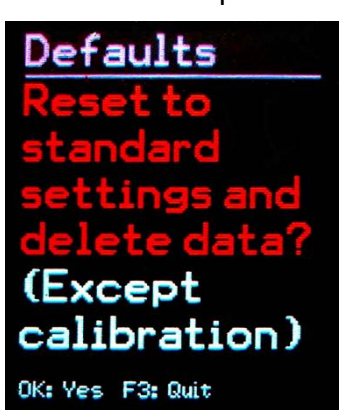

 Valores de medición X/Y/Z y, si están disponibles, el canal A y 2 valores combinados (suma de vectores y valor máximo)

Los datos guardados pueden verse en pantalla. Pulsar F3 y seleccionar "Data memory" / "View/delete measurement". Usar las teclas ▲▼ para navegar por la lista de registros.

Los registros pueden borrarse uno a uno pulsando ◄. Al borrarlo los datos no se visualizarán más. Sin embargo, su posición en la memoria no se liberará hasta que se borren todos los datos del instrumento.

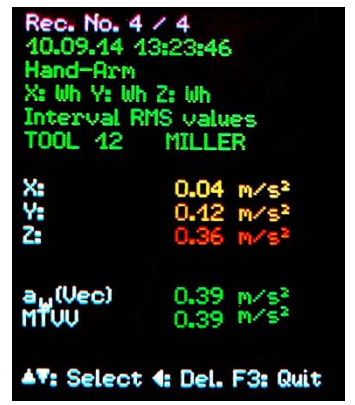

Esto puede hacerse en el menú "Data memory" / "Delete memory". Nota: los registros FFT también se borrarán.

#### <span id="page-21-0"></span>**Bloqueo de teclado**

Activando la tecla de bloqueo se evita la manipulación del instrumento mientras se está midiendo.

Esta función puede encontrarse en el menú principal como "Key lock"

Para desactivar el bloqueo pulsar las cuatro teclas de flecha ◄▲▼► al mismo tiempo, hasta que aparezca en pantalla la palabra "desbloqueado".

#### <span id="page-21-1"></span>**Reset del instrumento**

Si el CV:31A no responde al pulsar cualquier botón, usar la tecla de reset para reiniciar el dispositivo.

La tecla de reset se alcanza con un objeto fino a través de la apertura junto a la etiqueta.

Los datos guardados y los ajustes no se pierden al resetear el dispositivo.

# <span id="page-22-0"></span>**Transferir datos a un PC**

#### <span id="page-22-1"></span>**Conexión a un PC**

El CV:31A cuenta con una interfaz USB. El cable USB ZL:311 incluido se conecta al CV:31A con la toma de 8 pines. Apagar el dispositivo antes de conectarlo al PC.

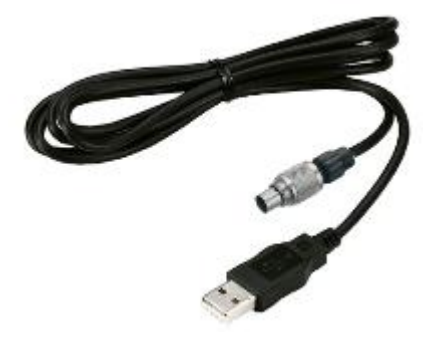

Conectar el otro extremo del cable a un puerto USB del ordenador y encender de nuevo el CV:31A. Si el dispositivo se conecta a un ordenador determinado por primera vez se deberá instalar un driver.

El driver MMF\_VCP.zip está incluido en el CD/DVD que se entrega con el instrumento.

Descomprimir y guardar los dos archivos de drivers en un directorio de su ordenador.

Cuando Windows solicite detalles de la Fuente del driver del dispositivo debería introducirse el directorio. El driver del dispositivo está firmado digitalmente y es compatible con Windows XP, Vista, 7 y 8.

#### <span id="page-22-2"></span>**Abrir el archivo CV31.xlsm**

El archivo Excel macro CV31.xlsm se incluye para transferir, visualizar y archivar datos del CV:31A. El archivo está incluido en el CD/DVD que se entrega con el instrumento o puede descargarse desde el siguiente enlace [www.cirrusresearch.co.uk/library/software](http://www.cirrusresearch.co.uk/library/software)

El archivo es compatible con todas las versiones Excel a partir de la 2007.

Transfiere los datos guardados de la memoria del CV:31A a tablas Excel. La exposición de a la vibración A(8) o VDV(8) puede calcularse usando los registros de vibración humana y generar informes de medición. Los datos FFT también pueden transferirse y visualizarse gráficamente.

Para trabajar con el archivo se necesita permitir la ejecución macro.

Clicar en el botón Office, luego "Excel options", "Trust center", "Trust center settings" y "Macro settings". Debe elegirse entre "Disable all macros with notification" o "Enable all macros". Con la primera opción se pedirá permiso cada vez que se abra el archivo. Con la segunda, Excel no solicitará permiso de nuevo, pero existe un riesgo potencial de códigos macro no deseados o peligrosos que se ejecuten desde otras fuentes.

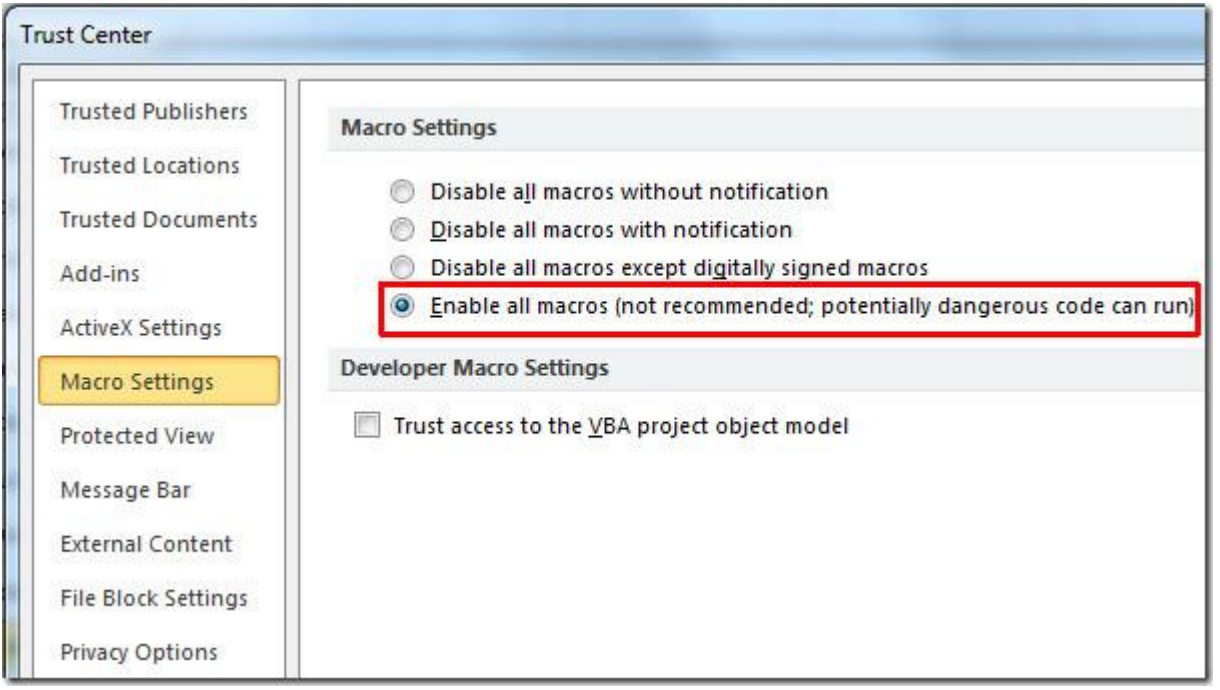

#### <span id="page-23-0"></span>**Importar datos a la hoja Excel**

Abrir la hoja "Importa". Si los datos de la medición anterior aparecen en la tabla, debe guardarse el archivo con otro nombre y luego clicar "Clear tables" para borrar todas las mediciones de las tablas.

Conectar el CV:31A a un puerto USB del PC y encenderlo. Instalar el driver si no se ha hecho antes. Clicar "Import measurements from CV:31A". El dispositivo con su puerto virtual COM se detectará automáticamente.

En muy pocos casos puede fallar la detección debido a la existencia de otro hardware USB que use puertos COM virtuales. Podría ser necesario desconectar el hardware mencionado antes de transferir datos.

Los mensajes en el campo "Status" informan sobre el progreso de importación, que puede llevar entre unos segundos y algunos minutos dependiendo de la cantidad de datos.

Cuando se completa la transferencia Excel selecciona los datos automáticamente en las siguientes columnas: record number (número de registro), date (fecha), time (hora), comment (comentario), mode (modo), filter (filtro) y las mediciones de X/Y/Z y A. Las columnas B y C contienen los valores combinados.

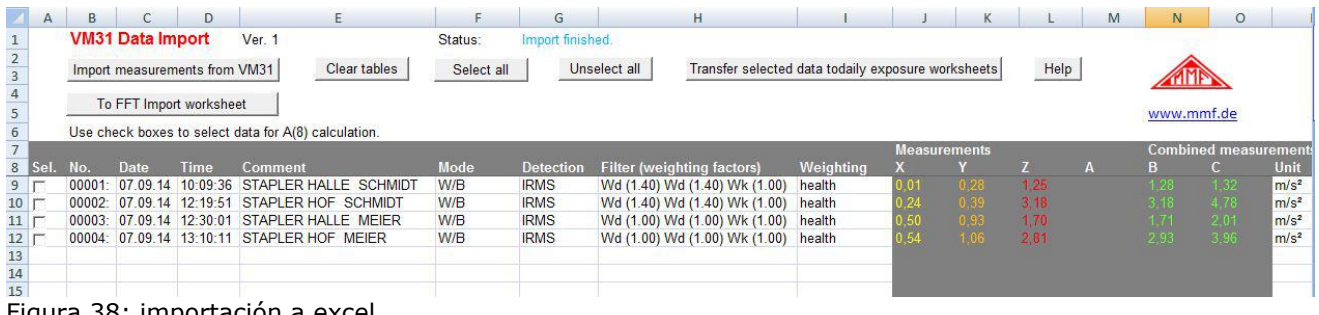

Figura 38: importación a excel

#### <span id="page-24-0"></span>**Cálculo de la exposición a la vibración A(8) y VDV(8)**

Tanto la exposición a la vibración A(8) como la VDV(8) se usan para la evaluación de riesgo de vibración humana.

Pueden calcularse basándose en mediciones de mano-brazo (H/A) y cuerpo entero (W/B). Usar los cuadrados de la columna izquierda de la hoja para seleccionar los datos que desean incluirse en el cálculo de exposición a la vibración. También se pueden "Select all". Después de seleccionar los datos, clicar el botón "Transfer selected data to daily exposure worksheets".

Esto transferirá los registros relevantes a las fichas, que estarán disponibles para mediciones mano-brazo y cuerpo entero basadas en RMS y de cuerpo entero basadas en VDV.

En un mensaje se detallarán cuántos registros se han transferido.

Seleccionar y abrir la ficha según el tipo de cálculo que se requiere:

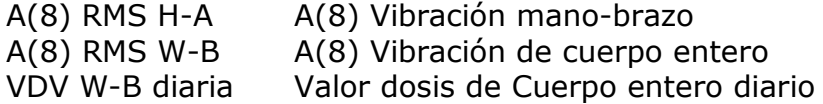

La exposición a la vibración puede calcularse para diversas personas y actividades, como exposiciones parciales.

Existen dos menús desplegables para cada registro. El texto de las diez celdas "Person" y "Activity" sobre la Tabla puede personalizarse.

Los cambios que se hagan se mostrarán en los menús desplegables la próxima vez que se transfieran datos.

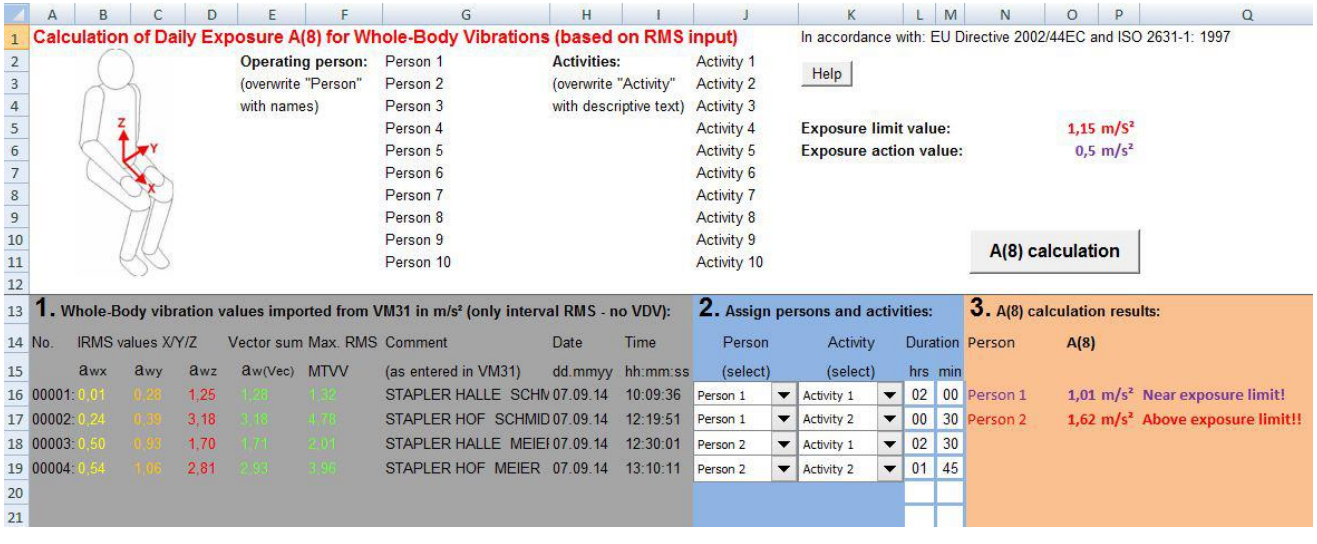

Figura 39: cálculo de exposición diaria en Excel

Clicar "A(8) calculation" o, en caso de VDV, "Daily exposure calculation" para calcular la exposición a la vibración (Figura 39).

El/Los resultado/s se compararán con los límites dispuestos en la directiva 2002/44/CE y se mostrarán en pantalla en varios colores:

negro: por debajo del valor de acción de exposición

púrpura: entre el valor de acción de exposición y el límite de exposición

rojo: por encima del límite de exposición

Durante el cálculo de exposición a la vibración se generará un informe automáticamente. Se encuentra en la ficha "... Report".

Incluye tablas con los valores medidos y los valores de exposición parcial para cada persona y actividad. Debajo se pueden ver los resultados de exposición a la vibración para cada persona (Figura 40).

Limit values to EU Directive 2002/44EC:

Exposure action value:  $0,5 \text{ m/s}^2$ Exposure limit value: 1,15 m/s<sup>2</sup>

**Measuring results** 

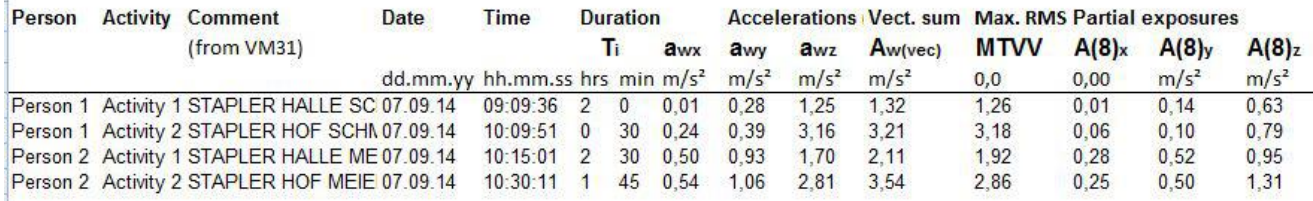

#### **Daily Vibration Exposure A(8)**

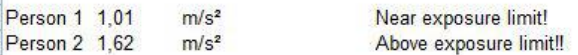

Figura 40: Ejemplo de informe (parte)

#### <span id="page-26-0"></span>**Importar FFT**

Los datos FFT guardados en el CV:31A pueden transferirse a un archivo macro Excel. Cambiar a la ficha "FFT Import".

Si aparecen datos FFT previos en la tabla, se debe guardar el archivo con otro nombre y clicar en "Clear FFTs" para vaciar tabla. Entonces clicar "Import FFTs from CV:31A".

Los pasos de frecuencia a lo largo junto con las amplitudes de X/Y/Z se organizan en filas. Se puede ver la fecha, hora y comentario de cada registro.

Clicar los cuadros en la parte izquierda de cada registro para seleccionar qué FFTs deben aparecer en pantalla en los tres diagramas sobre la tabla (Figura 41).

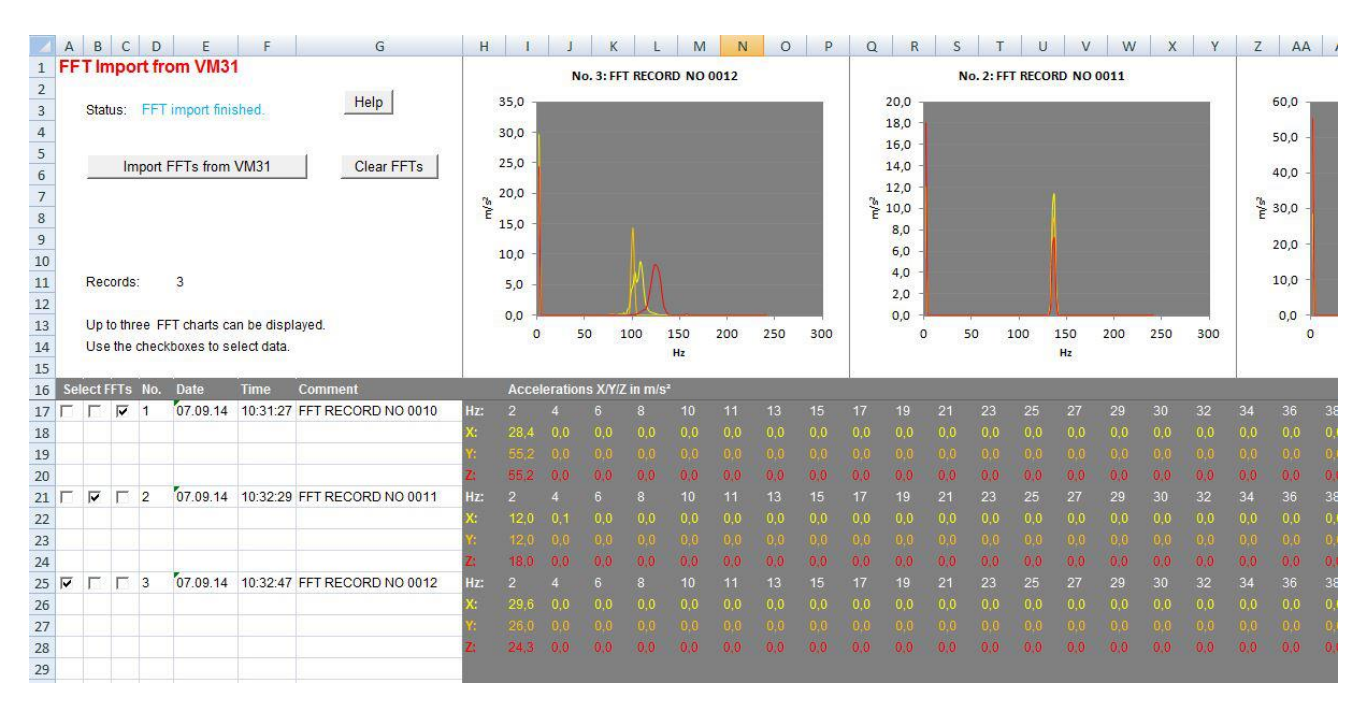

Figura 41: Importar FFT a Excel

# <span id="page-27-0"></span>**Apéndice 1 Fundamentos de mediciones de vibración humana**

#### <span id="page-27-1"></span>**Introducción**

La razón principal de la medición de vibración humana es la prevención de riesgos de salud y la evaluación del confort, por ejemplo en vehículos.

Existen dos categorías:

- **Vibración mano-brazo**, que se induce a través de las manos al cuerpo. Puede causar, por ejemplo, problemas circulatorios o patologías óseas, articulatorias o musculares.
- **Vibración de cuerpo entero**, a través de los glúteos, espalda y pies de una persona sentada, los pies de una persona derecha o la espalda y cabeza de una persona recostada. Dichas vibraciones pueden causar dolores lumbares o dañar la columna vertebral.

Ambos tipos de medición de vibración humana se describen en las siguientes normativas internacionales:

- **ISO 5349** medición y evaluación de la exposición humana a la vibración transmitida por la mano
- **ISO 2631** Evaluación de exposición humana a la vibración de cuerpo entero
- (también ASA/ANSI S3.18)
- **ISO 8041** Respuesta humana a la vibración. Instrumentación de mediciones
- **ISO 8662** Herramientas eléctricas portátiles medición de vibraciones al mango
- **ISO 6954** Guías para la medición, creación de informes y evaluación de vibración referente a la habitabilidad de barcos de pasaje y mercantes
- **ISO 10056** medición y análisis de vibración de cuerpo entero a la que están expuestos pasajeros y tripulación en vehículos ferroviarios
- **ISO 10326** Método de laboratorio para evaluar vibración en asientos de vehículos
- **ISO 28927** Herramientas eléctricas portátiles Métodos de tests para la evaluación de la emisión de vibración

El ámbito de la vibración humana ha adquirido importancia en Europa desde que la directiva **2002/44/CE** entró en vigor. Especifica las obligaciones de los empresarios respecto a la protección de sus trabajadores.

#### <span id="page-27-2"></span>**Directiva EU 2002/44/EC sobre salud ocupacional**

El siguiente texto es un extracto de la Directiva 2002/44/EC del Parlamento Europeo y del Consejo, de 25 de Junio de 2002.

El texto completo puede descargarse en <http://eur-lex.europa.eu/>

La directiva especifica los requisitos mínimos para la protección de trabajadores de los riesgos causados por las vibraciones.

Los fabricantes de las máquinas y los empresarios deberían llevar a cabo ajustes respecto a los riesgos derivados de la exposición a la vibración.

#### <span id="page-28-0"></span>**Valores límites de exposición**

La directiva determina los siguientes valores límite:

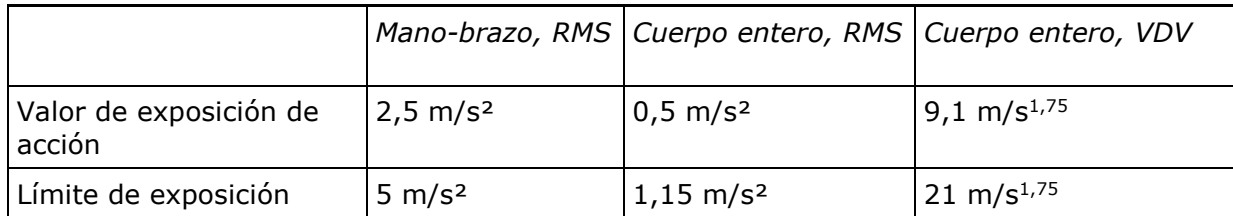

#### Tabla 1: Límites según la directiva EU 2002/44/EC

Una vez se ha excedido el **valor de exposición de acción**, el empresario debería establecer e implementar un programa de medidas técnicas y organizativas con la intención de reducir al mínimo la exposición a la vibración mecánica, teniendo en cuenta especialmente:

- Otros métodos de trabajo con menos exposición a la vibración mecánica
- Equipos de trabajo apropiados de diseño ergonómico, que produzcan la menor vibración posible
- Provisión de equipos auxiliares que reducen el riesgo de heridas, como guantes protectores o asientos especiales
- Programas de mantenimiento apropiados para equipos de trabajo
- Diseño y distribución del lugar de trabajo
- Información adecuada y formación para instruir a los trabajadores sobre cómo usar el equipo de trabajo de manera correcta y segura
- Limitar la duración e intensidad de la exposición
- Programas de trabajo con periodos de descanso adecuados
- Provisión de ropa para proteger a los trabajadores del frío y la humedad

En cualquier evento, los trabajadores no deberían sobrepasar el **valor límite de exposición**. Si se da el caso, el empresario debe tomar medidas inmediatamente para reducir la exposición por debajo del valor límite de exposición.

Los métodos podrían incluir muestreo, que debe ser representativo de la exposición personal del trabajador a la vibración mecánica en cuestión.

La evaluación del nivel de exposición a la vibración se basa en el cálculo de la **exposición diaria A(8)** expresada como aceleración continua equivalente durante un periodo de trabajo de ocho horas. Para la determinación de A(8) no es necesario medir durante las ocho horas.

Bastará con mediciones de cortas durante etapas clave de trabajo. Los resultados se normalizan a ocho horas. La exposición diaria se calcula de la siguiente manera:

$$
A(8) = a_{we} \sqrt{\frac{T_e}{T_0}}
$$

Ecuación 1

Donde: A(8) es la exposición diaria a la vibración awe es el valor medio equivalente de energía de la aceleración con ponderación de frecuencia durante la exposición, lo que significa que

- Para la vibración mano-brazo la suma de vectores X/Y/Z de los valores RMS con ponderación de frecuencia Wh (2)

$$
a_w = \sqrt{a_{wx}^2 + a_{wy}^2 + a_{wz}^2}
$$

Ecuación 2

Para la vibración de cuerpo entero el valor RMS más alto de los tres awx, awy y awz con la siguiente frecuencia y ponderaciones de magnitud: - X e Y con filtro de ponderación  $W_d$  y factor de ponderación 1,4 - Z con filtro de ponderación  $W_k$  y factor de ponderación 1,0

- T<sup>e</sup> es la duración total de exposición durante una jornada laboral
- T<sup>0</sup> es la duración de referencia de 8 horas

La exposición diaria puede constar de diversas exposiciones parciales con distintas magnitudes de vibración.

Esto se daría si hay interrupciones largas en el proceso de trabajo, si se cambia el equipo de trabajo o el modo de uso. Una sección de exposición parcial debería tener una magnitud constante aproximada y menos de un 10 % de interrupciones.

La exposición diaria resultante se calcula de la siguiente manera:

#### **Vibración mano-brazo**

$$
A(8) = \sqrt{\frac{1}{T} \sum_{i=1}^{n} a_{wi}^{2} T_{ei}}
$$

Ecuación 3

Donde:

A(8) es la exposición diaria

awi es el valor medio equivalente de energía de la aceleración con ponderación de frecuencia Wh de la sección de exposición parcial i

n es el número de secciones de exposición parcial

Tei es la duración de exposición i

 $T<sub>0</sub>$  es la duración de referencia 8 horas

#### **Vibración de cuerpo entero**

Las exposiciones diarias separadas deben ser calculadas para X/Y/Z. El valor más alto se usa para la evaluación, por ejemplo, comparado con los límites de la de Tabla 1.

$$
A_{x}(8) = \sqrt{\frac{1}{T} \sum_{i=1}^{n} a_{wxi}^{2} T_{ei}}
$$

Ecuación 4

$$
A_{y} (8) = \sqrt{\frac{1}{T} \sum_{i=1}^{n} a_{wyi}^{2} T_{ei}}
$$

Ecuación 5

$$
A_{z}(8) = \sqrt{\frac{1}{T} \sum_{i=1}^{n} a_{wzi}^{2} T_{ei}}
$$

#### Ecuación 6

#### donde

 $A_{x/y/z}(8)$  son las exposiciones diarias de las direcciones  $X/Y/Z$ 

awx/y/zi son los valores medios equivalentes de energía de las aceleraciones con ponderación de frecuencia en las direcciones X/Y/Z durante la sección de exposición parcial i con las siguientes ponderaciones de frecuencia y magnitud: - X e Y con filtro de ponderación Wd y factor de ponderación 1,4

- Z con filtro de ponderación Wk y factor de ponderación 1,0

n es el número de secciones de exposición parcial

Tei es la duración de exposición i

 $T_0$  es la duración de referencia de 8 horas

Los cálculos mostrados arriba están basados en valores RMS.

Existe un método alternativo que usa el promedio de la cuarta potencia llamado **Valor dosis (VDV)** de vibración con la unidad de medición m/s<sup>1,75</sup>.

La tabla 1 también incluye valores límites basados en VDV.

La exposición diaria basada en VDV, VDV(8), se calcula:

$$
VDV(8) = VDV \cdot \sqrt[4]{\frac{T_{exp}}{T_{meas}}}
$$

#### Ecuación 7

donde

VDV(8) es el valor de exposición diario

VDV es el valor dosis de vibración con ponderación de frecuencia

Texp es la duración de la exposición

Tmeas es la duración de la medición VDV

La exposición diaria puede constar otra vez de diversas secciones de exposición parcial. Deben calcularse valores de exposición diarios separados para X/Y/Z.

El más alto se compara con los límites de la tabla 1 para su evaluación.

$$
VDV_x(8) = \sqrt[4]{\sum_{i=1}^{n} VDV_{xi}^4 \cdot \frac{T_{iexp}}{T_{imeas}}}
$$

Ecuación 8

$$
VDV_{y}\left(8\right) = \sqrt[4]{\sum_{i=1}^{n} VDV_{yi}^{4} \cdot \frac{T_{iexp}}{T_{imeas}}}
$$

Ecuación 9

$$
VDV_{z}(8) = \sqrt[4]{\sum_{i=1}^{n} VDV_{zi}^{4} \cdot \frac{T_{iexp}}{T_{imeas}}}
$$

Ecuación 10

donde

VDV<sub>X/Y/Z</sub>(8) son las exposiciones diarias de las direcciones X/Y/Z

VDVx/y/zi son los valores dosis de vibración con ponderación de frecuencia de las direcciones X/Y/Z durante la sección de exposición i

Tiexp es la duración de la sección de exposición i

T<sub>meas</sub> es la duración de la medición VDV durante la sección de exposición i

El CV:31A mide la vibración mano-brazo y de Cuerpo entero, la última como valores RMS o VDV.

# <span id="page-32-0"></span>**Apéndice 2 Filtros de ponderación**

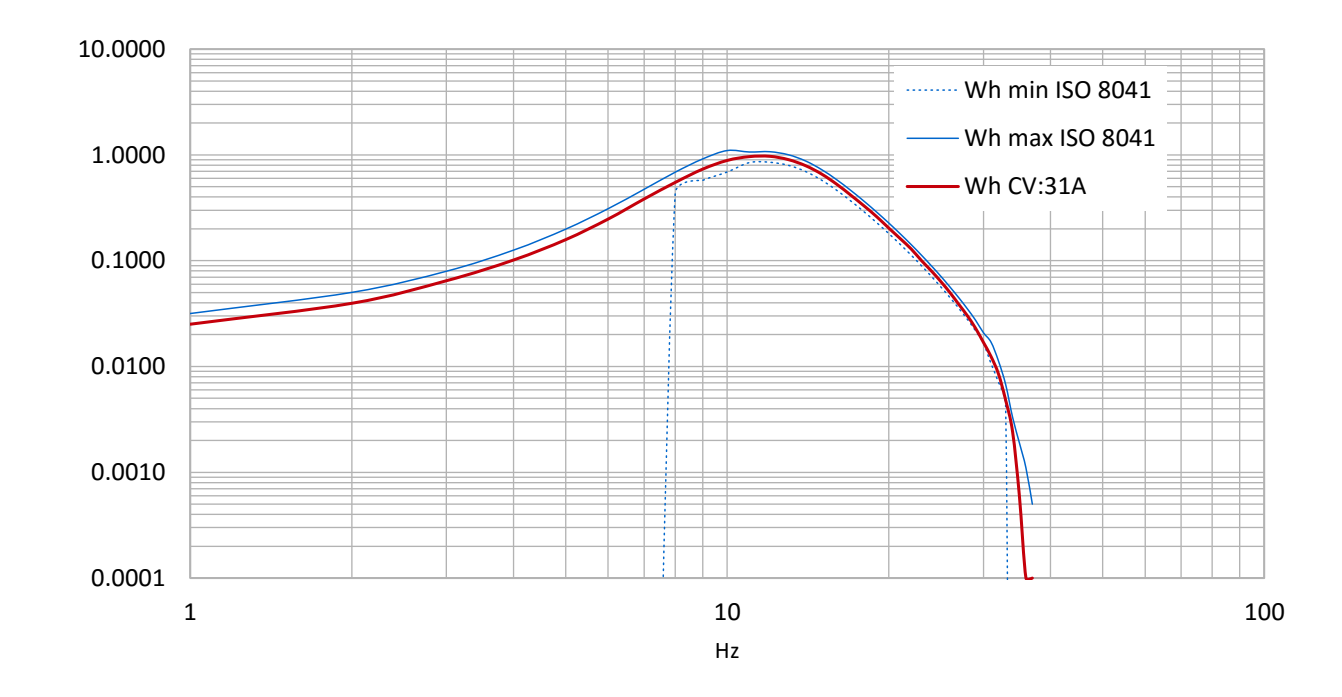

#### <span id="page-32-1"></span>**Filtro de ponderación Wh para mano-brazo**

<span id="page-32-2"></span>**Filtro de ponderación Wh para cuerpo entero**

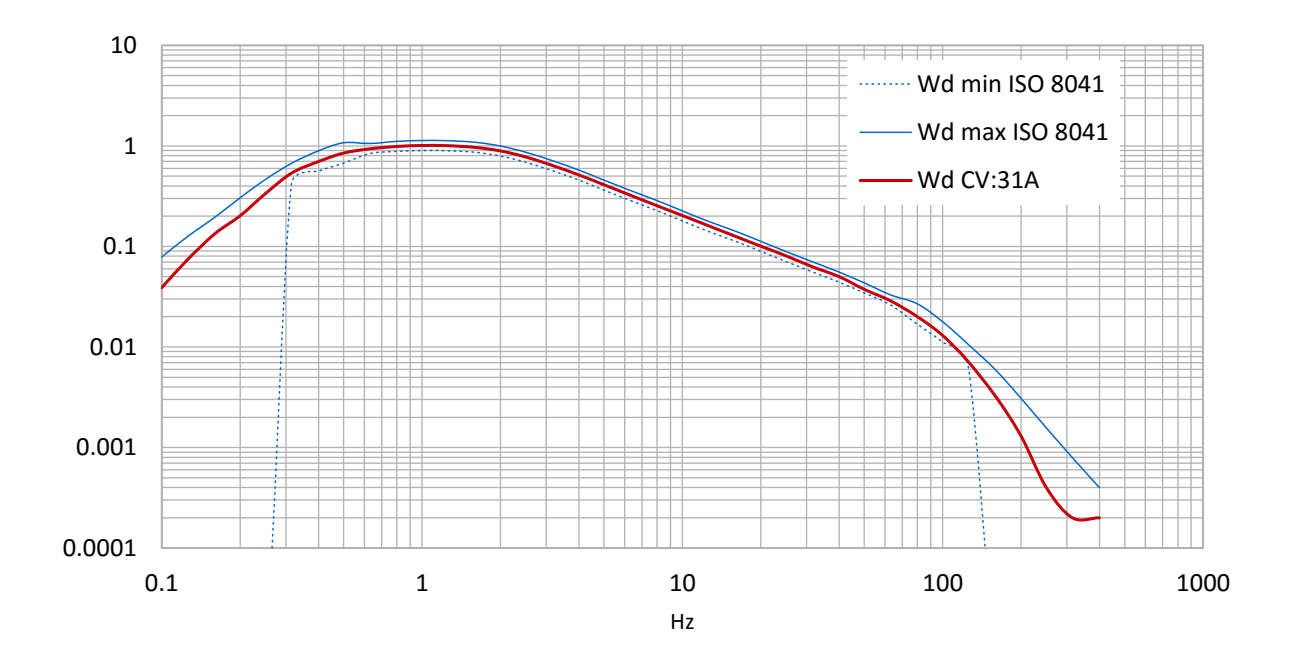

<span id="page-33-0"></span>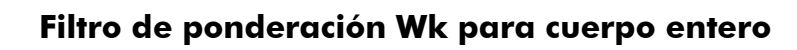

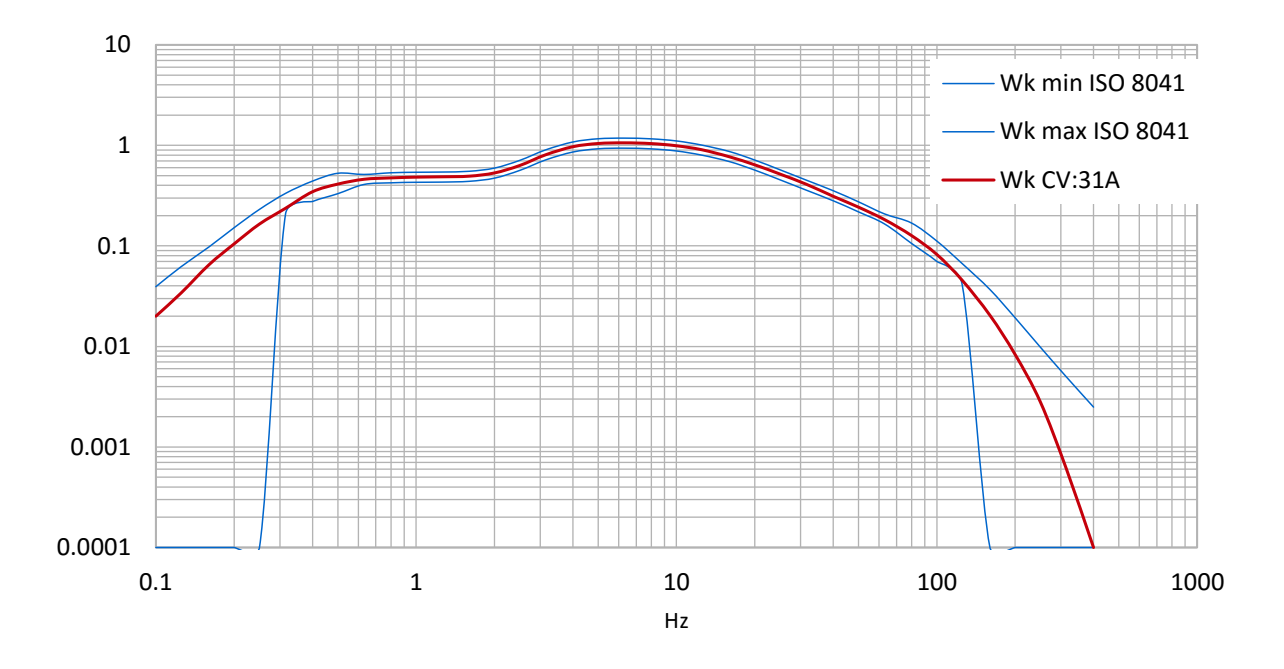

<span id="page-33-1"></span>**Filtro de ponderación Wb para cuerpo entero en trenes de pasajeros**

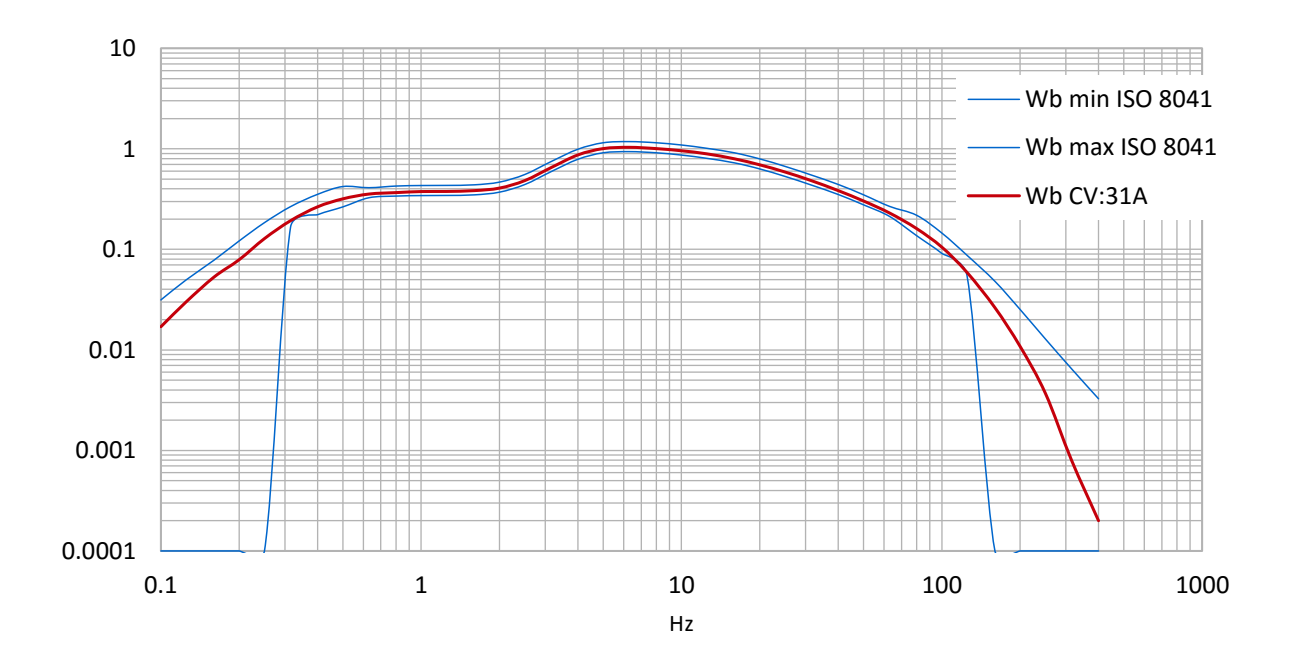

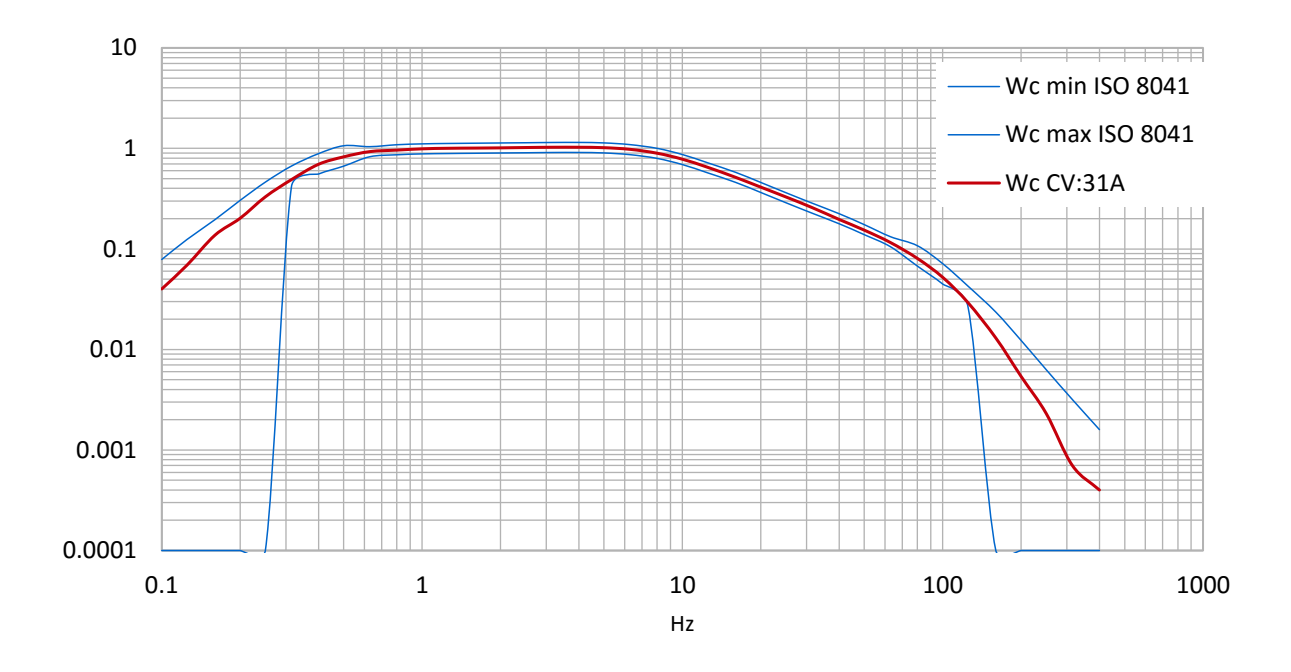

<span id="page-34-0"></span>**Filtro de ponderación Wc para cuerpo entero en el respaldo de asientos**

#### <span id="page-34-1"></span>**Filtro de ponderación Wj para cuerpo entero para la cabeza de personas recostadas**

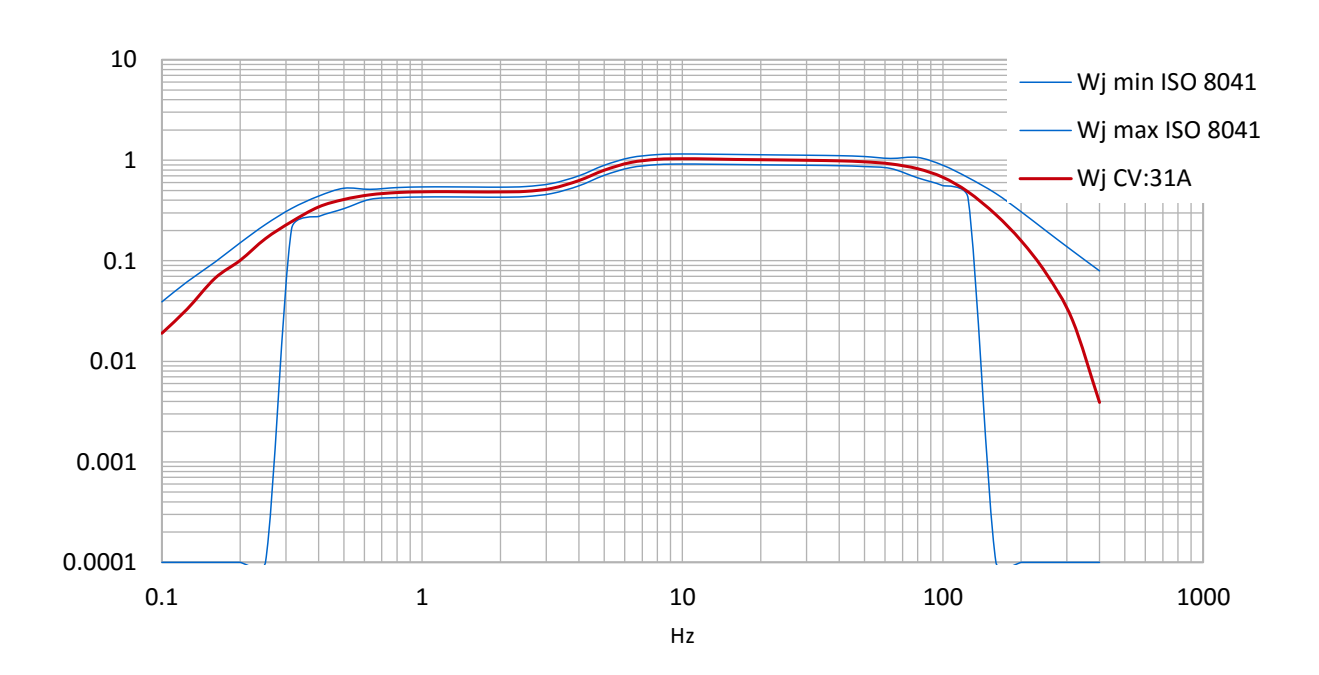

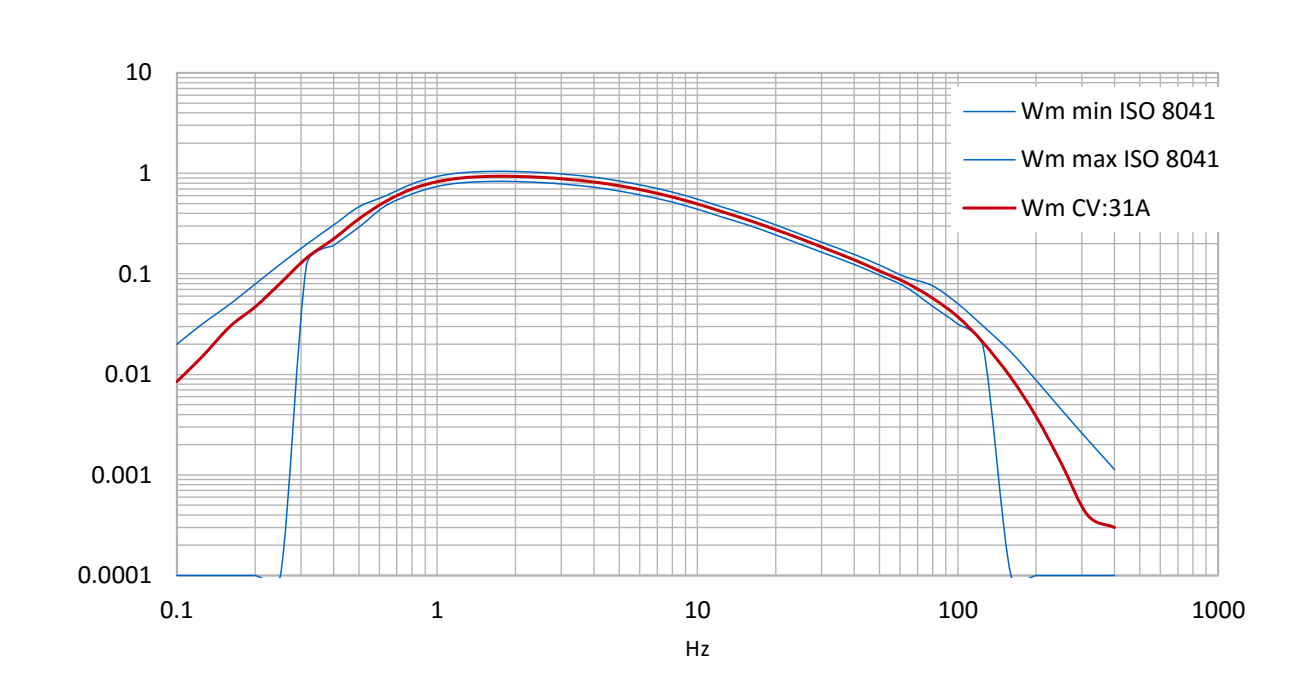

<span id="page-35-0"></span>**Filtro de ponderación Wm para cuerpo entero para personas en edificios**

# <span id="page-36-0"></span>**Apéndice 3 Especificaciones**

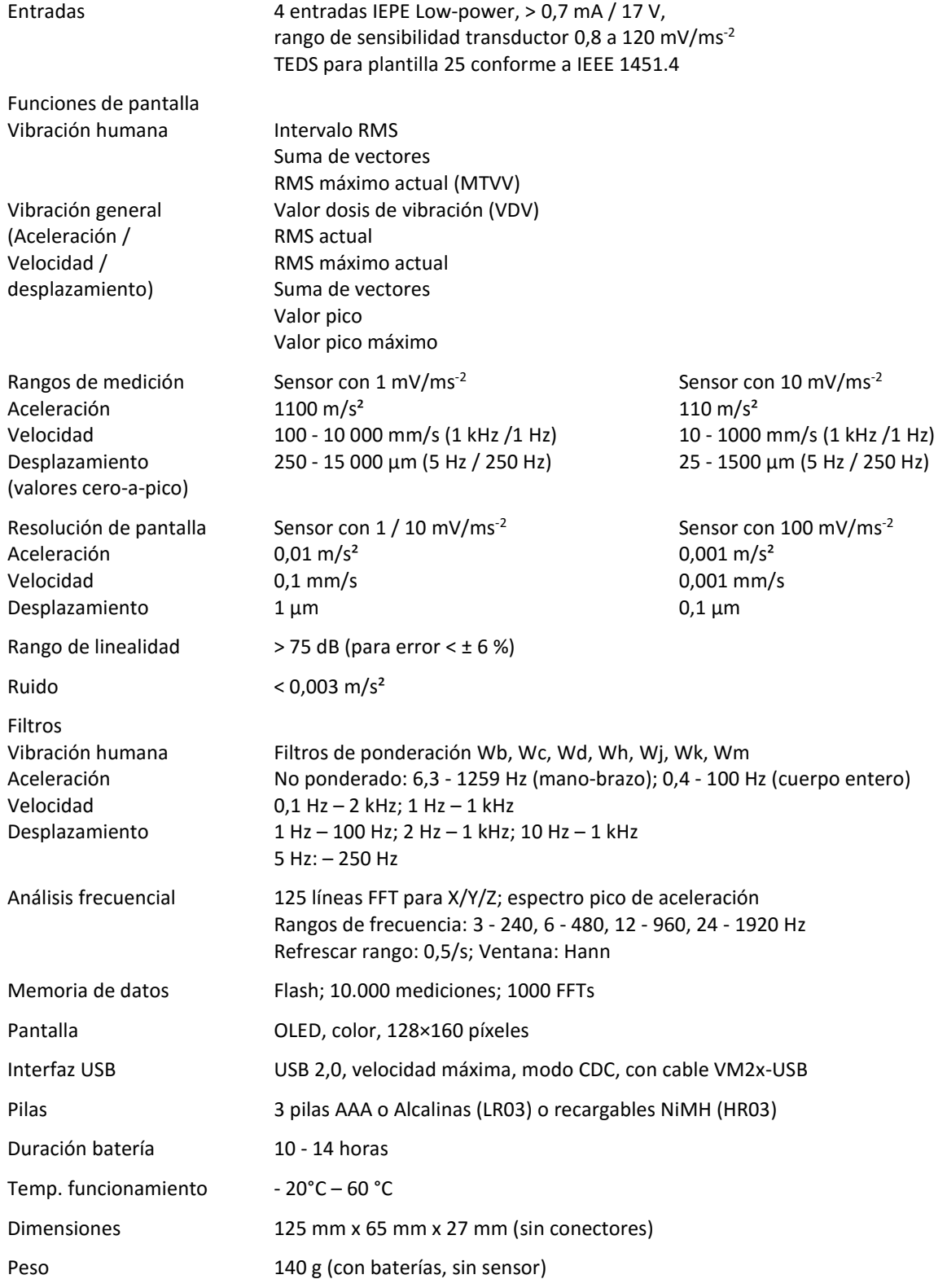

# <span id="page-37-0"></span>**Apéndice 4 CE Declaración de Conformidad**

# **Cirrus Research plc Hunmanby UK CE Certificate de Conformity**

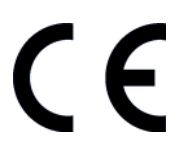

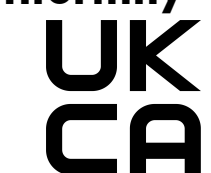

Manufacturer: Cirrus Research plc Acoustic House, Bridlington Road Hunmanby, North Yorkshire, YO14 0PH United Kingdom Telephone +44 1723 891655

#### **Equipment Description**

The following equipment manufactured after 1<sup>st</sup> March 2015:

CV:31A vibración Meter

meet the following standards

# **EN 61010-1: 2002 (Safety requirements) EN 61326-1: 2006 (EMC requirements)**

Signed Dated 1st April 2022

MI

Martin Williams Chief Engineer

#### <span id="page-38-0"></span>**Garantía.**

- 1. Todos los productos nuevos cuentan con una garantía de 12 meses sin objeciones. Esto cubre todo lo que proporcionamos contra fallos, mala mano de obra y daños accidentales. *Nota: la legislación de la Unión Europea establece que un producto debe ser apto para su uso durante los 24 meses posteriores a la compra. Este periodo de dos años cubre únicamente los fallos y la mala mano de obra.*
- 2. Si el producto es calibrado por Cirrus Research o por un centro de calibración y servicio técnico autorizado, la garantía inicial de 12 meses se amplía en otros 12 meses, con las mismas condiciones, hasta un total de 15 años.
- 3. Si un producto no ha sido calibrado anualmente por Cirrus Research o por un centro de calibración y servicio autorizado, puede volver a acogerse al plan de garantía por una pequeña cuota, más el coste de la calibración. Esto sólo puede hacerse una vez durante la vida del producto.
- 4. Si una cápsula de micrófono falla en garantía y está físicamente dañada, la sustituiremos por una cápsula reacondicionada.
- 5. Si no desea una cápsula reacondicionada, puede cambiar su cápsula dañada por una nueva, lo que supondrá un coste.

# <span id="page-39-0"></span>**Oficinas de Cirrus Research**

Las direcciones de debajo son las oficinas de Cirrus Research plc. Cirrus Research plc también tiene distribuidores autorizados y agentes en muchos países alrededor del mundo. Para más detalles de su representante local, por favor, póngase en contacto con Cirrus Research plc en la dirección indicada debajo. Los detalles de contacto de los distribuidores autorizados y agentes comerciales de Cirrus Research están en la página web indicada debajo.

#### **Reino Unido**

Cirrus Research plc Casa Acústica Bridlington Road Hunmanby Yorkshire del Norte Reino Unido YO14 0PH

Tel: [+44 \(0\) 1723 8](mailto:sales@cirrusresearch.com)91655 Corre[o electrónico: sales@cirrus](http://www.cirrusresearch.co.uk/)research.com Página web: www.cirrusresearch.com

#### **Alemania**

Cirrus Research GmbH Centro Arabella Lyoner Straße 44 - 48 60528 Fankfurt am Main Alemania

Tel: [+49 \(0\) 69 9593](mailto:vertrieb@cirrusresearch.de)2047 Corre[o electrónico: vertrieb@](http://www.cirrusresearch.de/)cirrusresearch.com Página web: www.cirrusresearch.de

#### **Francia**

Cirrus Research France S.A.S. 679 avenue de la République 59800 Lille Francia

Tel: +33 (0) 633 976 626 Correo electrónico: infos@cirrusresearch.fr Página web: www.cirrusresearch.fr

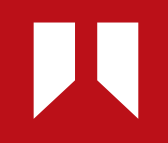

www.**cirrusresearch.es** info@**cirrusresearch.es**